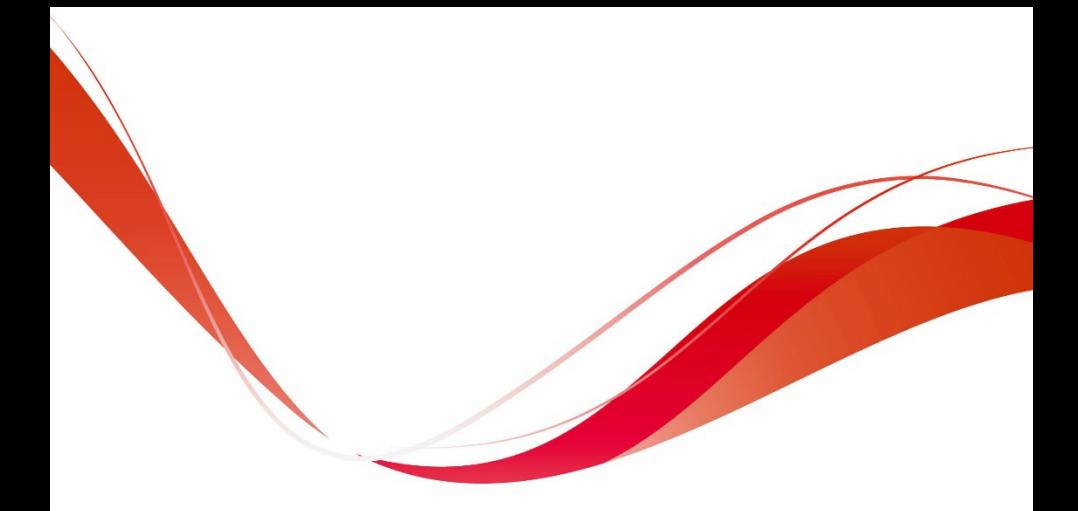

# **VB AC Drive**

# **User Manual**

Version Code: 6.0004.0393-00-VB-EN-V06-202206

## <span id="page-1-0"></span>Preface

Thank you for choosing VB Series AC Drive.

This user manual introduces the technical specifications, installation instructions, functions and performance of VB Series AC Drive properly. Please read this user manual carefully before carrying out works such as installation, commissioning, maintenance, etc.

You are specially warned to read and understand safety precaution items of this manual before using this product, and to ensure that relevant electrical installation testers'professional qualification shall be in line with the provisions of the labor supervision department, and the electrical and environmental conditions for product use shall be in conformity with relevant national standards.

Be sure to verify that the wiring is correct before powering on the product.<br>Before starting the product, it is necessary to debug to ensure correct motor rotating direction.

# **Contents**

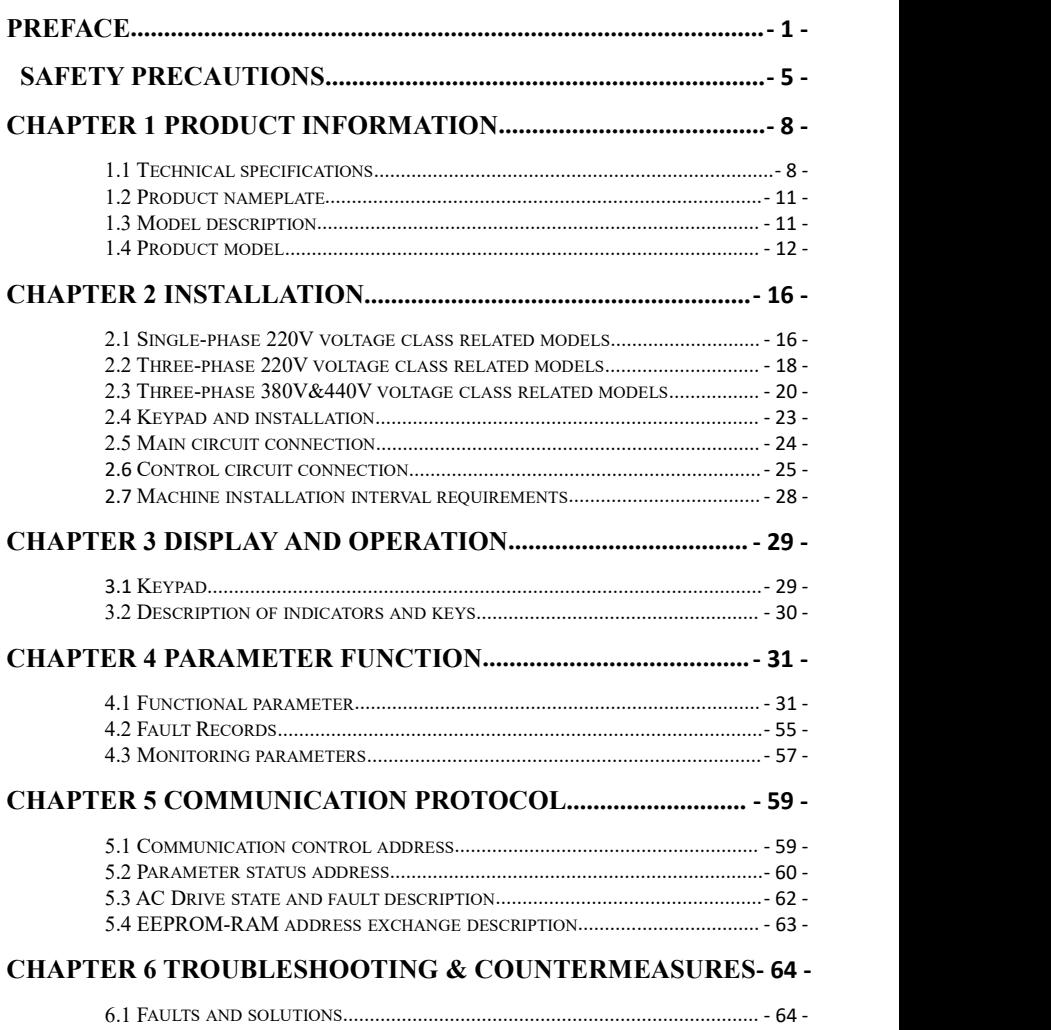

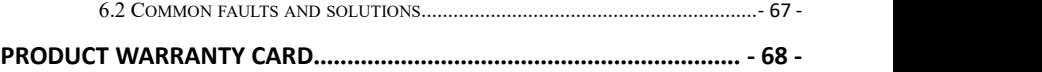

# <span id="page-5-0"></span>Safety precautions

■ Warning sign

 $\triangle$  DANGER: Indicates that failure to comply with the notice will result in severe personal injure or even death.

 $\triangle$  WARNING: Indicates that failure to comply with the notice will result in moderate personal injury, property damage or equipment damage.

#### **WARNING**

©Do not install or operate any AC Drive that is damaged or with missing parts. Failing to follow this rule can result in facility damage or severe injury.

◎ When installing or handling the AC Drive, please hold the bottom of the product rather than the case only, to prevent its falling and being damaged.

◎Install the AC Drive on nonflammable material like metal, and keep away from flammable or explosive object, heat source, and similar environment. Otherwise, fire may be caused.

◎ When AC Drive is installed inside an electrical cabinet or other kind of enclosure, please install fans or other cooling devices, and keep ventilation well enough to ensure the enclosure temperature below  $40^{\circ}$ C, or the AC Drive may be damaged due to extreme high temperature.

◎ Before wiring, ensure the AC Drive rated input voltage and phases are compatible with the input power source, or fire or personal injury may be caused.

◎ Never connect the AC power supply to output terminals U, V and W. Otherwise, the AC Drive will be damaged and the warranty is invalid.

◎Never carry out withstand voltage test to the AC Drive, for example by a megohmmeter. Otherwise, it may cause damage to the AC Drive.

◎The connecting cable of the main circuit terminal should use an insulating sleeve.

◎When the cable length between the AC Drive and the motor exceeds 50

meters, an output reactor is recommended to be used.

◎Do not use a circuit breaker to control the start and stop of the AC Drive. Otherwise, the AC Drive may be damaged.

◎Since the AC Drive makes the motor running speed from low to high in a short time, please confirm that the motor and equipment are in the allowed running range before running.

◎Do not touch due to high temperature of the heat sink and braking resistor.

◎The factory parameters of the AC Drive can meet the requirments of most equipment operation. Under normal circumstances, please do not modify the AC Drive parameters at will. Even if there is some special applications need to change the AC Drive parameters, only necessary parameters could be changed. Otherwise, AC Drive damage may be caused.

◎The PCB board has a CMOS integrated circuit. Do not touch it with your hands, otherwise, static electricity will damage the PCB board.

#### **DANGER**

◎Wiring must be completed by qualified professional electricians, otherwise, there may be electric shock or damage to the AC Drive.

◎ The power must be disconnected during wiring; otherwise, it may cause electric shock or fire.

◎The grounding terminal should be effectively grounded; otherwise, the outer casing of the AC Drive may be energized.

◎ Do not touch the main circuit terminals, otherwise, it may cause electric shock.

◎Terminals for brake resistor are (+) and PB. Do not wire to other terminals, otherwise, fire may be caused.

◎It is only allowed to power on the AC Drive afterthe wiring is finished and its cover is reinstalled. It is strictly prohibited to remove the cover of AC Drive while power is on. Otherwise, it may cause electric shock.

◎Before programming the AC Drive with fault auto reset or restart option after

power off, the mechanical device need to be implemented with safety protection measures first. Otherwise, personal injury will be caused.

◎" STOP/RESET" key may become invalid as a resultof some function setting. It is recommended to install an independent emergency circuit breaker for the AC Drive control system, otherwise, personal injury may be caused.

◎When the power is on, there may be electricity in the AC Drive's terminals even if it is in stop mode. Do not touch U, V, W terminals and motor connection terminals, or electrical shock may be caused.

◎Never touch the AC Drive connection terminals when power is on. Otherwise, it may cause an electrical shock.

◎Only qualified electricians can be authorized to do the jobs of maintenance, checking, or parts replacement.

◎After the power supply is OFF, make sure the charge LED is OFF and the residual voltage does not exist, or wait for at least 10 minutes before carrying out maintenance or inspection. Otherwise, damage or injury may be caused.

◎Modification to the AC Drive without permission is strictly prohibited, otherwise, severe injury may be caused. Arbitrarily modification of AC Drive will result in service warranty invalid.

# <span id="page-8-0"></span>Chapter 1 Product information

#### <span id="page-8-1"></span>1.1 Technical specifications

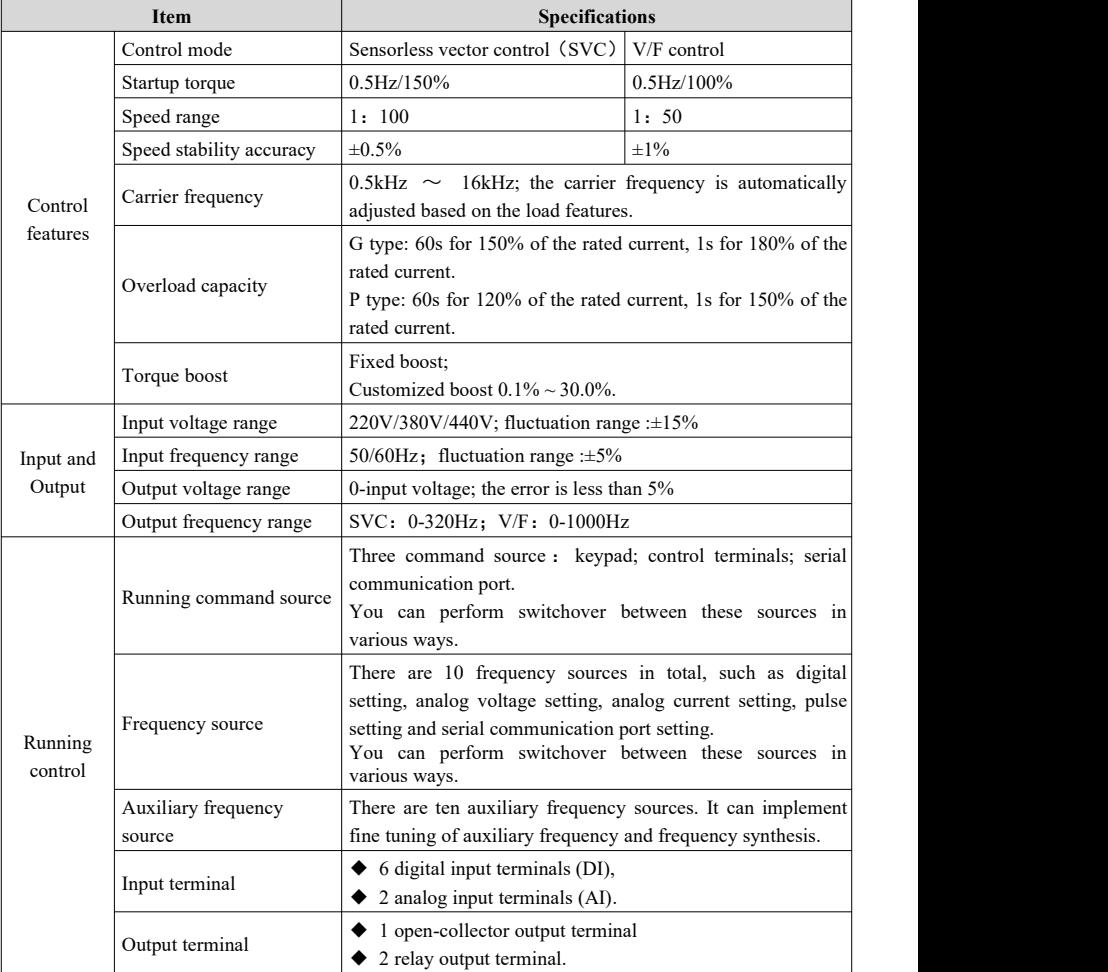

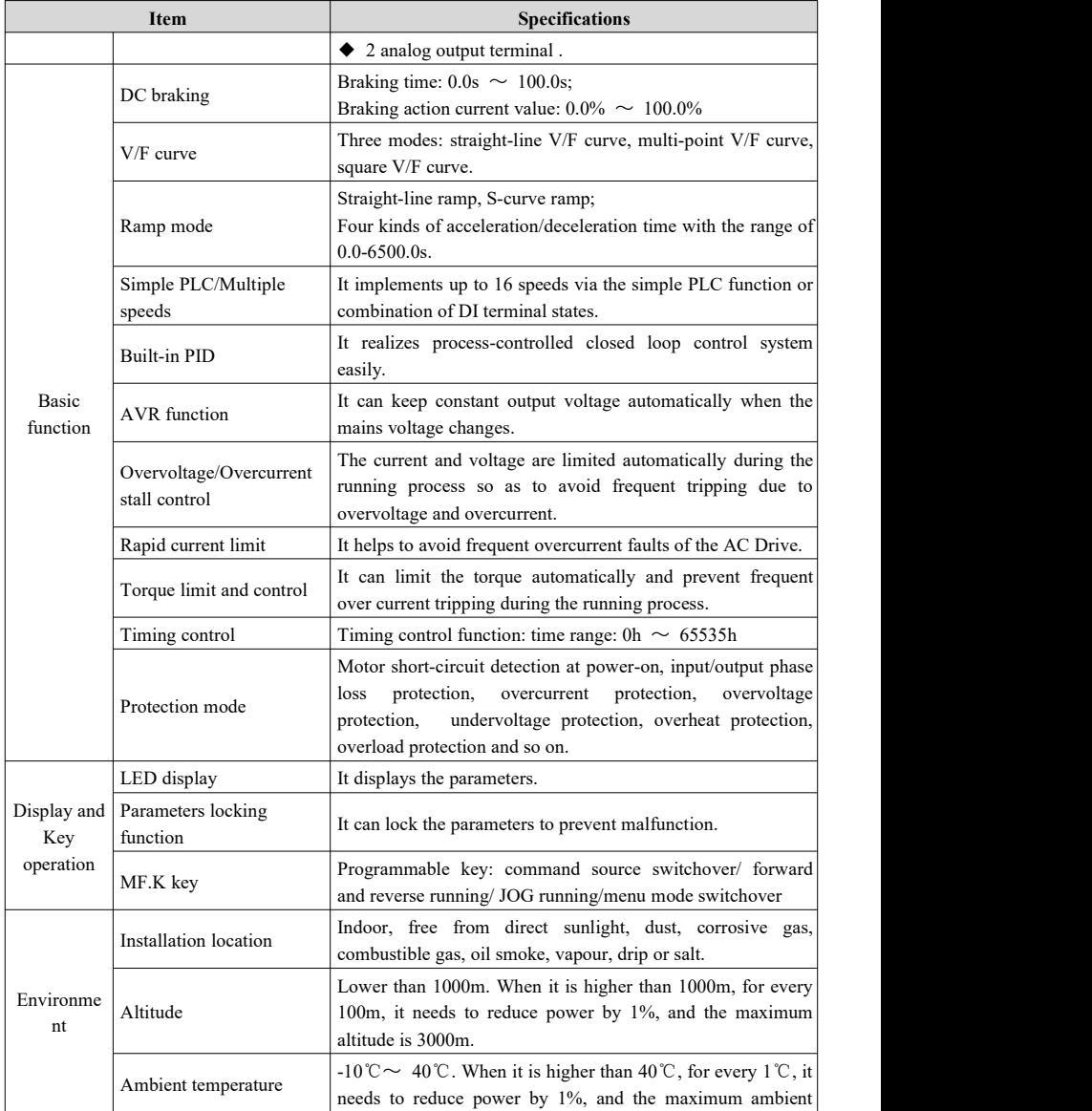

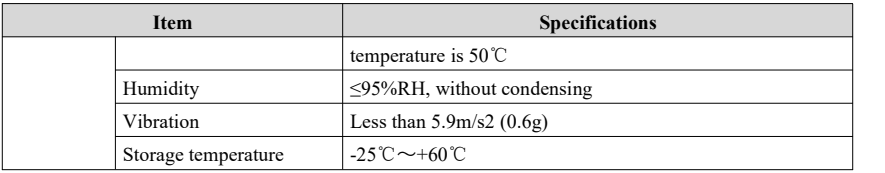

Table 1-1-1 Technical specification

#### <span id="page-11-0"></span>1.2 Product nameplate

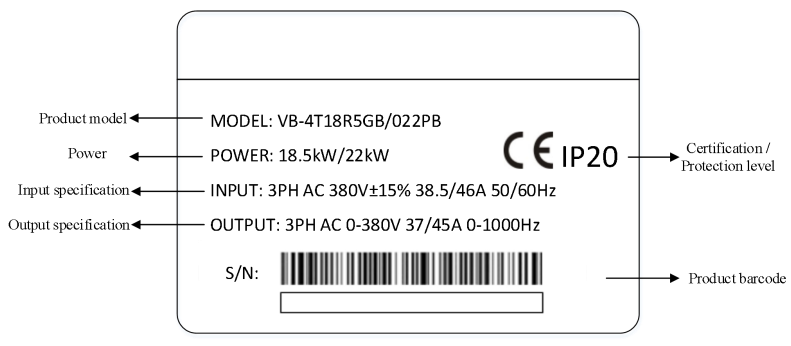

Figure 1-2-1 Product nameplate

<span id="page-11-1"></span>1.3 Model description

VB – 4 T 18R5GB / 022PB ① ② ③ ④ ⑤

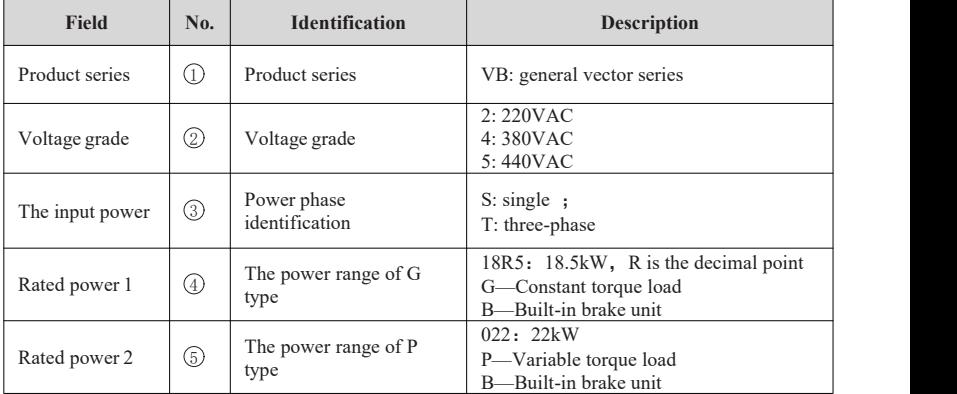

Table 1-3-1 VB series model field comment

## <span id="page-12-0"></span>1.4 Product model

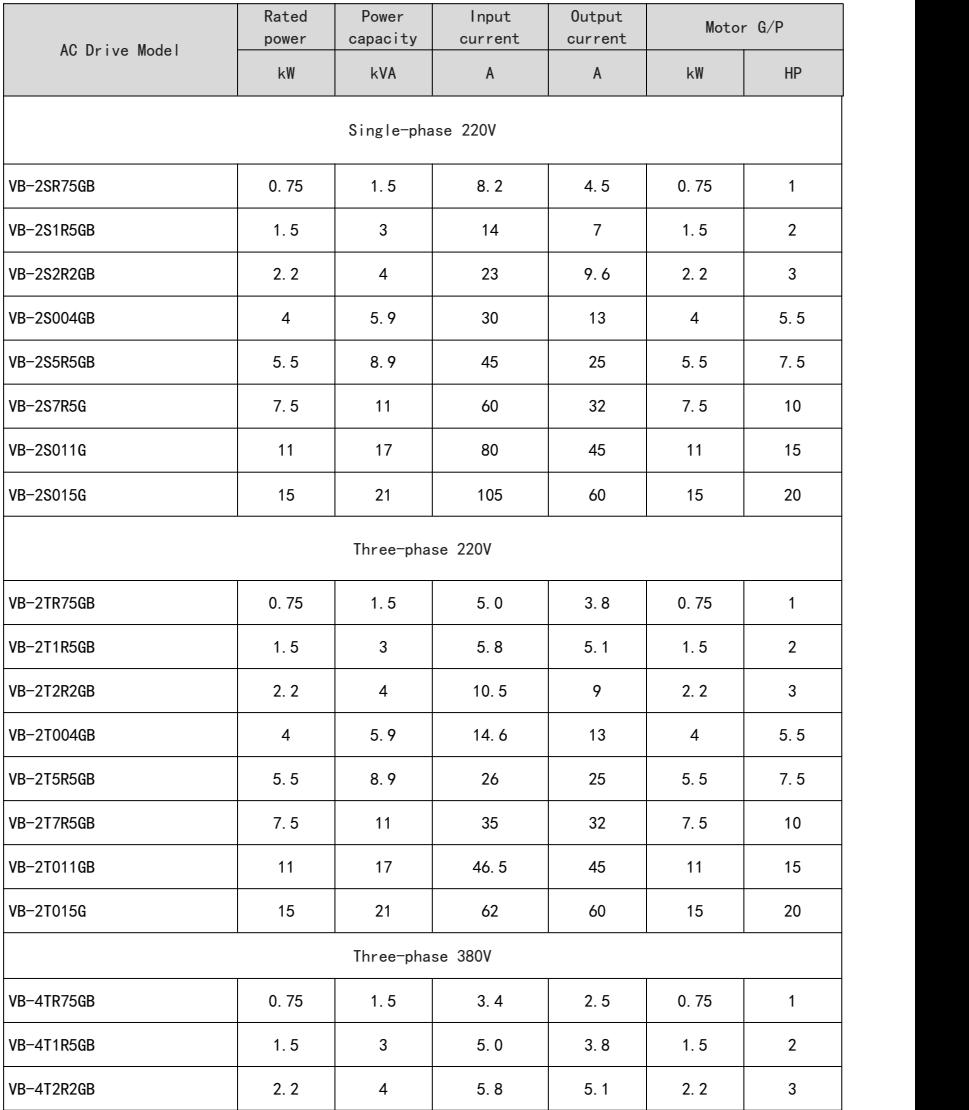

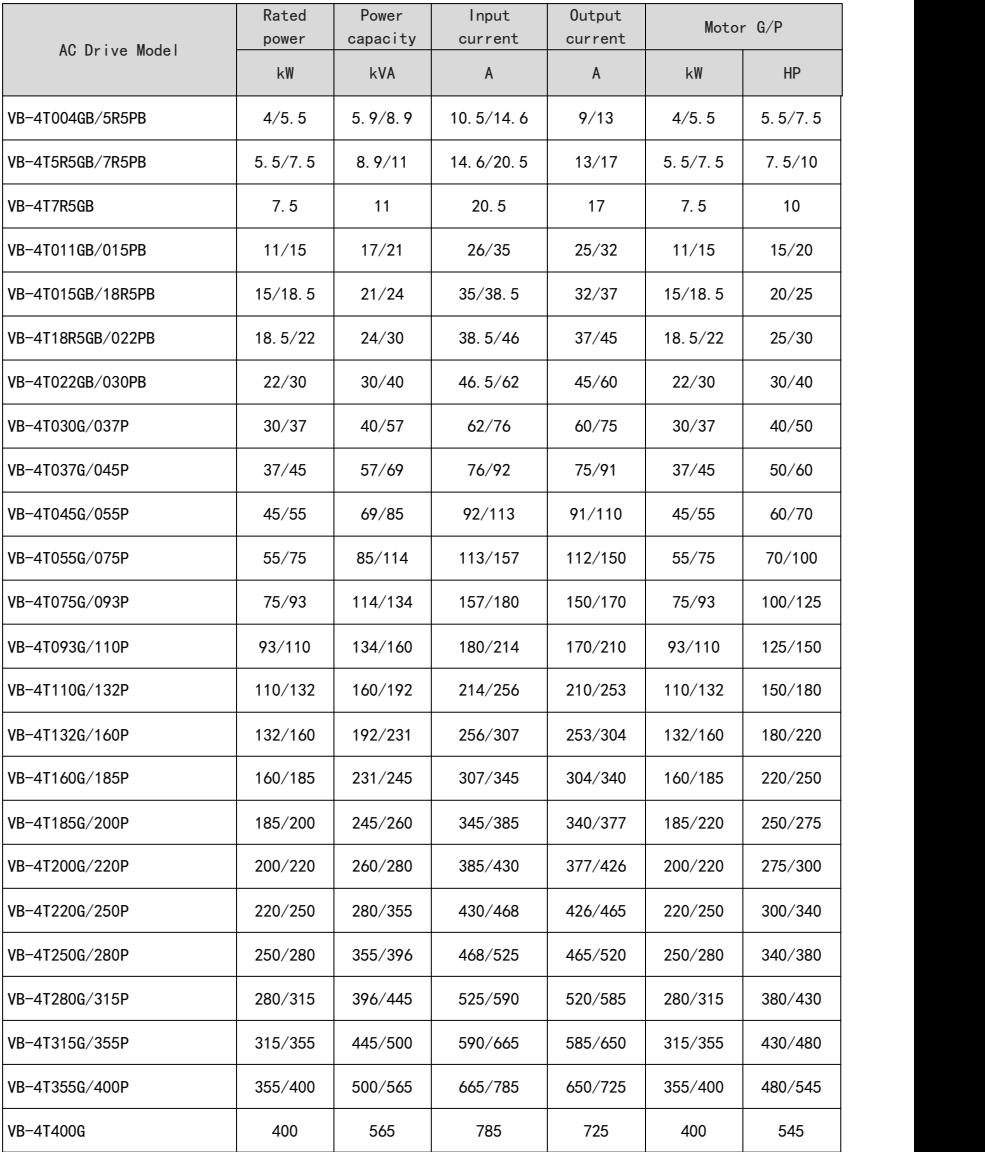

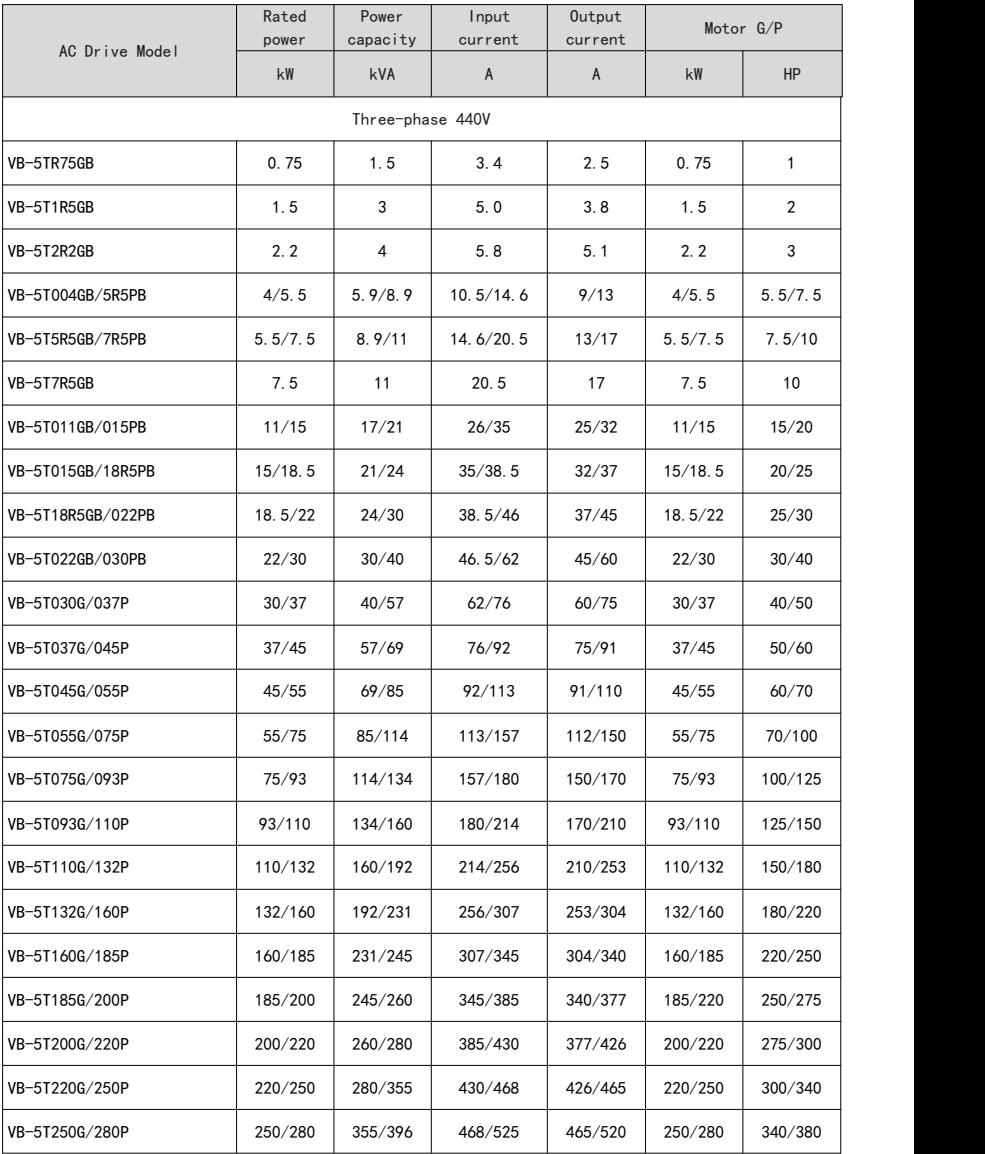

|                | Rated<br>power | Power<br>capacity | Input<br>current | Output<br>current | Motor G/P |         |
|----------------|----------------|-------------------|------------------|-------------------|-----------|---------|
| AC Drive Model | kW             | kVA               | A                | A                 |           | HP      |
| VB-5T280G/315P | 280/315        | 396/445           | 525/590          | 520/585           | 280/315   | 380/430 |
| VB-5T315G/355P | 315/355        | 445/500           | 590/665          | 585/650           | 315/355   | 430/480 |
| VB-5T355G/400P | 355/400        | 500/565           | 665/785          | 650/725           | 355/400   | 480/545 |
| VB-5T400G      | 400            | 565               | 785              | 725               | 400       | 545     |

Table 1-4-1 Product model table

# <span id="page-16-0"></span>Chapter 2 Installation

<span id="page-16-1"></span>2.1 Single-phase 220V voltage class related models

 $(\text{unit: mm})$ 

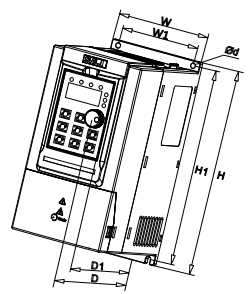

Figure 2-1-1 Outline dimension diagram 1

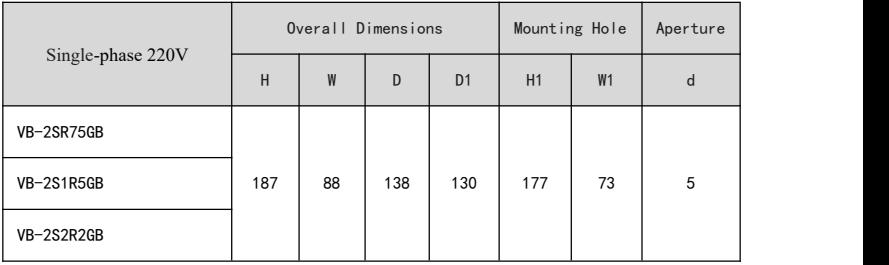

Table 2-1-1 Outline dimension 1

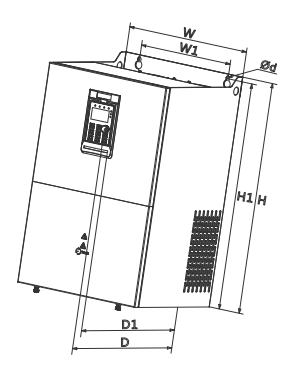

Figure 2-1-2 Outline dimension diagram 2

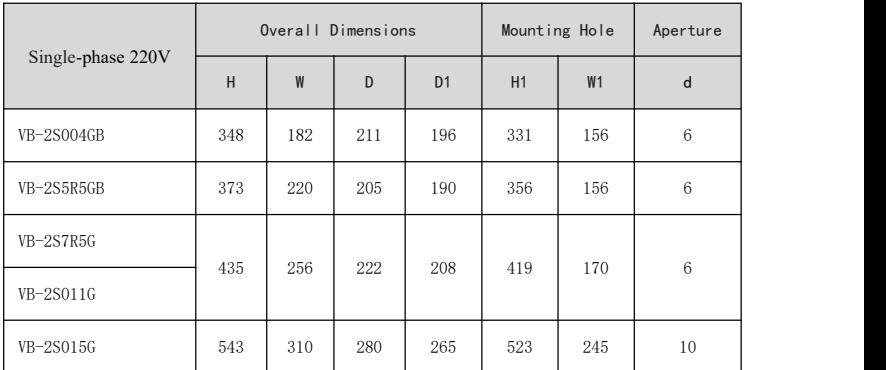

Table 2-1-2 Outline dimension 2

#### <span id="page-18-0"></span>2.2 Three-phase 220V voltage class related models

#### $(\text{unit: mm})$

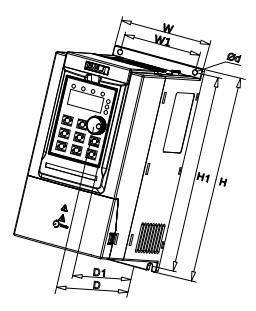

Figure 2-2-1 Outline dimension diagram 1

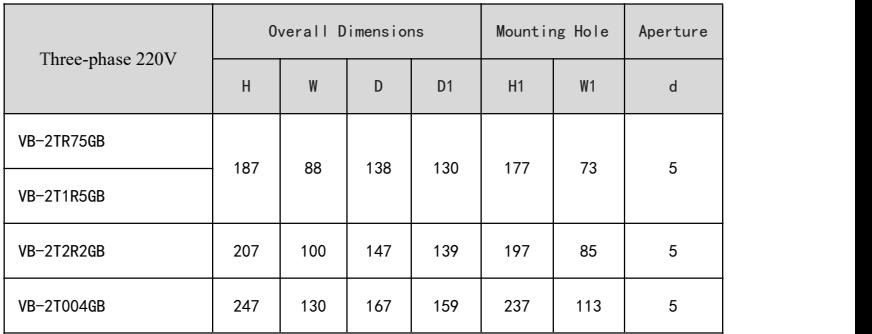

Table 2-2-1 Outline dimension 1

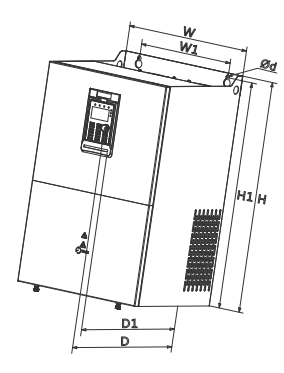

Figure 2-2-2 Outline dimension diagram 2

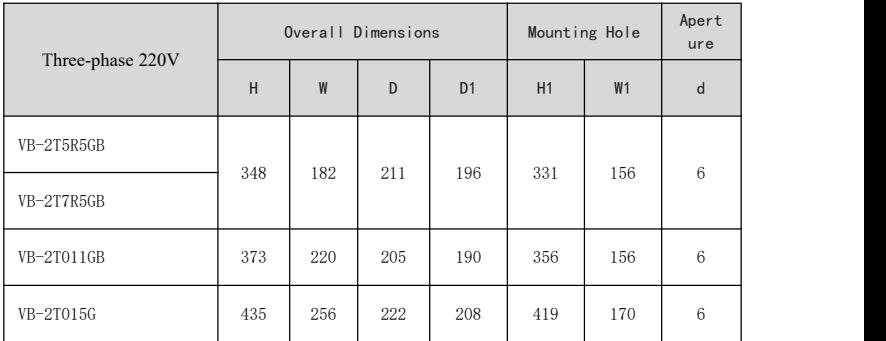

Table 2-2-2 Outline dimension 2

#### <span id="page-20-0"></span>2.3 Three-phase 380V&440V voltage class related models

#### $(\text{unit: mm})$

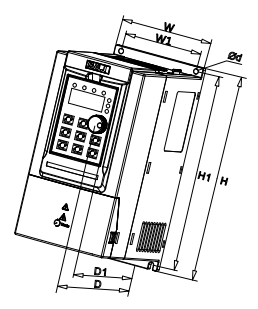

Figure 2-3-1 Outline dimension diagram 1

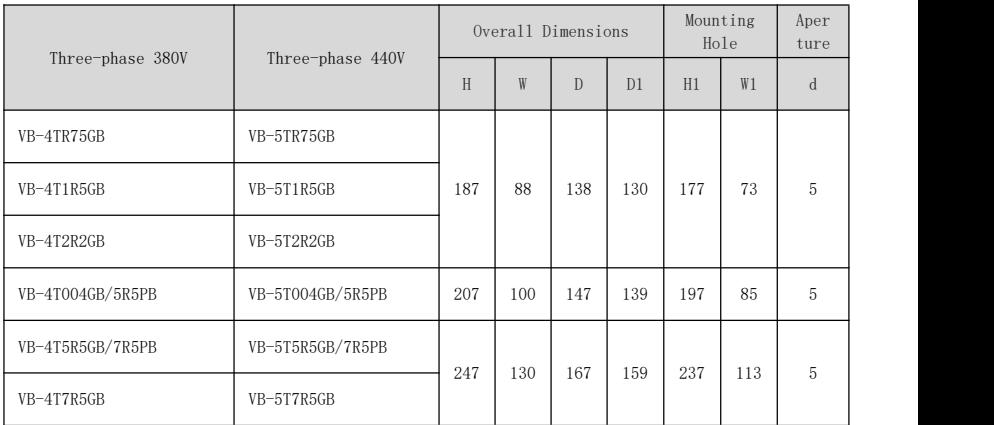

Table 2-3-1 Outline dimension 1

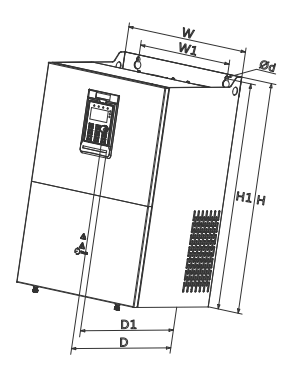

Figure 2-3-2 Outline dimension diagram 2

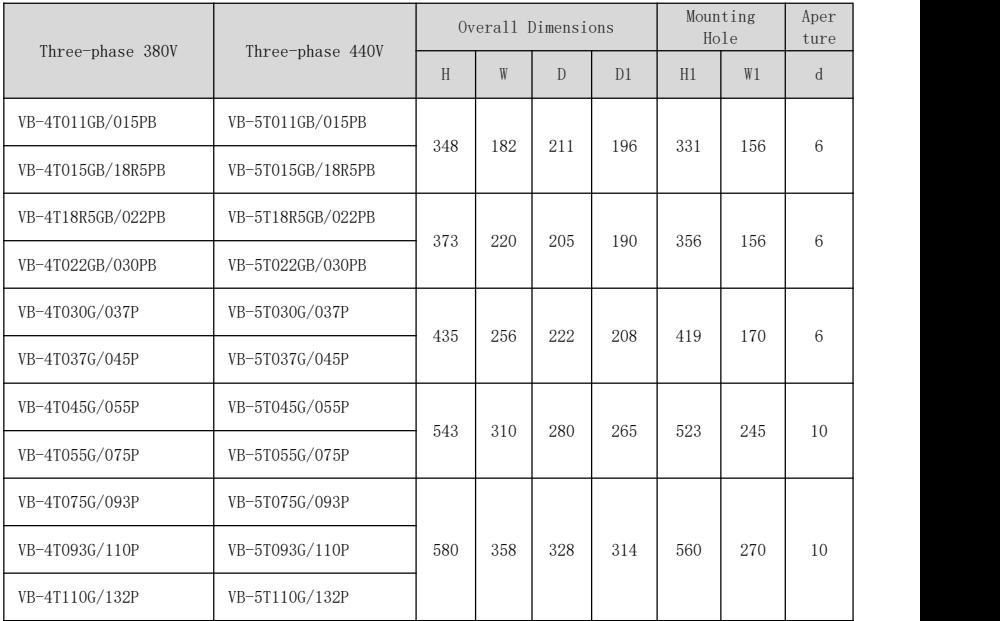

Table 2-3-2 Outline dimension 2

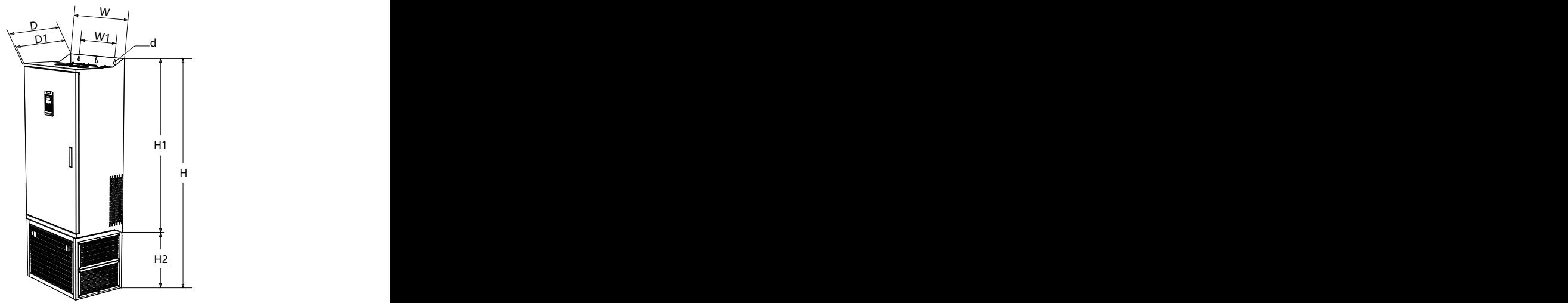

Figure 2-3-3 Outline dimension diagram 3

| Three-phase 380V | Three-phase 440V | <b>Overall Dimensions</b> |     |     |              |     | Mounting Hole |     | Apert<br>ure |
|------------------|------------------|---------------------------|-----|-----|--------------|-----|---------------|-----|--------------|
|                  |                  | H                         | H2  | W   | $\mathbf{D}$ | D1  | H1            | W1  | d            |
| VB-4T132G/160P   | VB-5T132G/160P   | 1199                      | 350 | 502 | 355          | 342 | 842           | 320 | 10           |
| VB-4T160G/185P   | VB-5T160G/185P   |                           |     |     |              |     |               |     |              |
| VB-4T185G/200P   | VB-5T185G/200P   |                           |     |     |              |     |               |     |              |
| VB-4T200G/220P   | VB-5T200G/220P   | 1570                      | 426 | 600 | 408          | 398 | 1147          | 400 | 12           |
| VB-4T220G/250P   | VB-5T220G/250P   |                           |     |     |              |     |               |     |              |
| VB-4T250G/280P   | VB-5T250G/280P   |                           |     |     |              |     |               |     |              |
| VB-4T280G/315P   | VB-5T280G/315P   |                           |     |     |              |     |               |     |              |
| VB-4T315G/355P   | VB-5T315G/355P   |                           |     |     |              |     |               |     |              |
| VB-4T355G/400P   | VB-5T355G/400P   | 1696                      | 426 | 800 | 408          | 398 | 1266          | 520 | 12           |
| <b>VB-4T400G</b> | VB-5T400G        |                           |     |     |              |     |               |     |              |

Table 2-3-3 Outline dimension 3

### <span id="page-23-0"></span>2.4 Keypad and installation

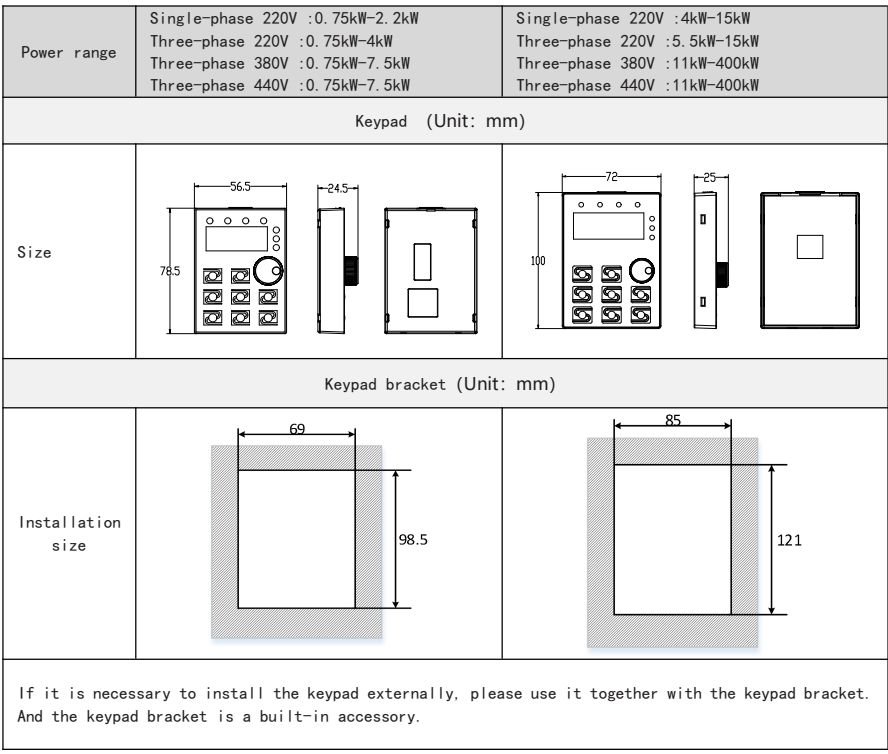

Table 2-4-1 Keypad related size information table

## <span id="page-24-0"></span>2.5 Main circuit connection

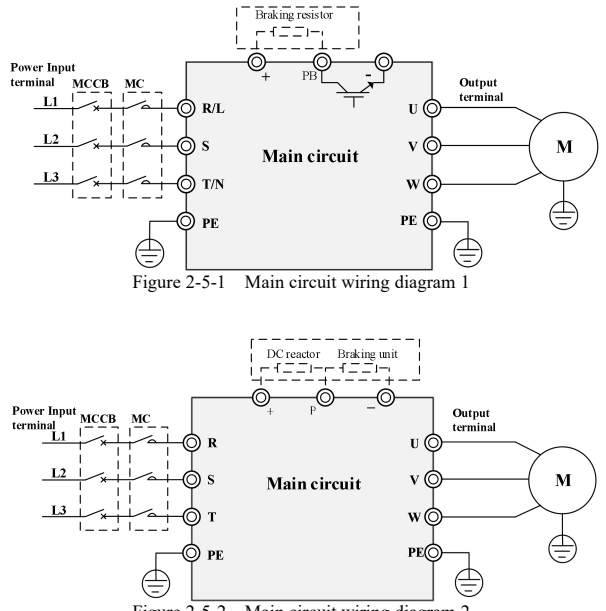

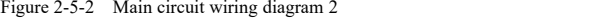

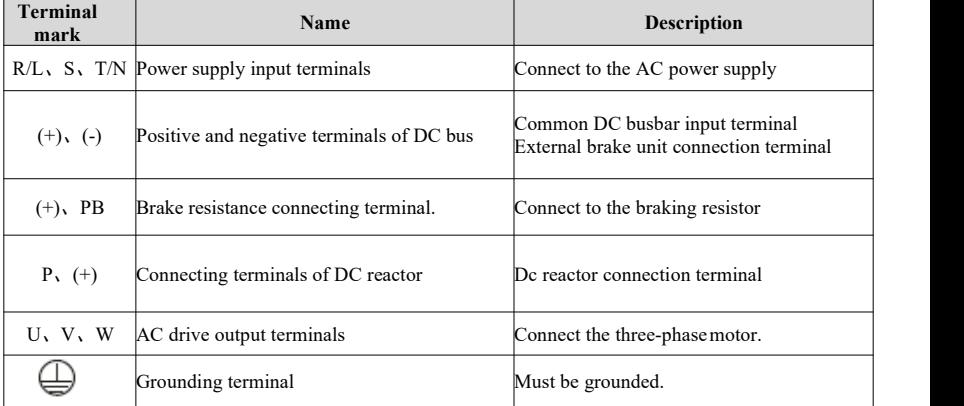

Table 2-5-1 Main circuit terminals and function

## <span id="page-25-0"></span>2.6 Control circuit connection

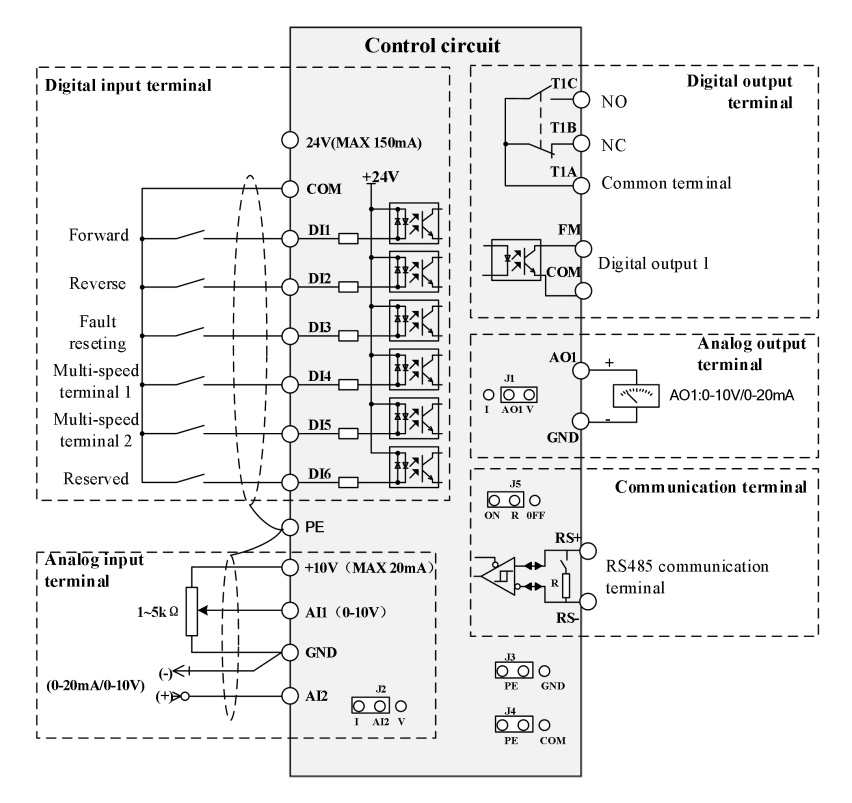

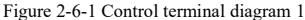

Model reference:

Single-phase 220V :0.75kW-2.2kW Three-phase 220V :0.75kW-4kW Three-phase 380V :0.75kW-7.5kW Three-phase 440V :0.75kW-7.5kW

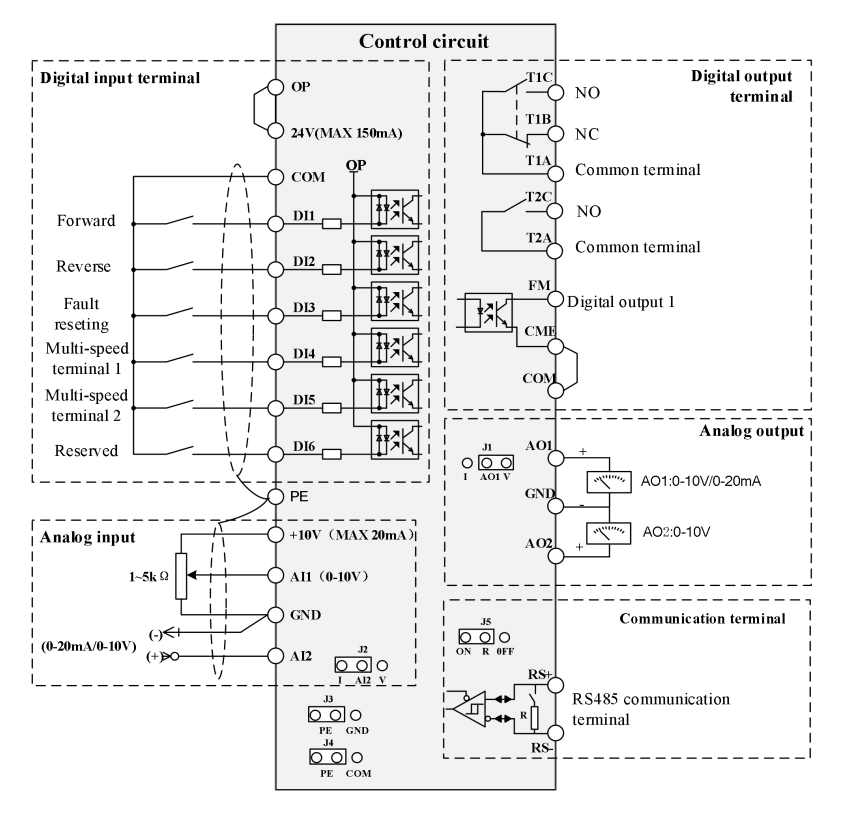

Figure 2-6-2 Control terminal diagram 2

Model reference:

Single-phase 220V :4kW-15kW Three-phase 220V :5.5kW-15kW Three-phase 380V :11kW-400kW Three-phase 440V :11kW-400kW

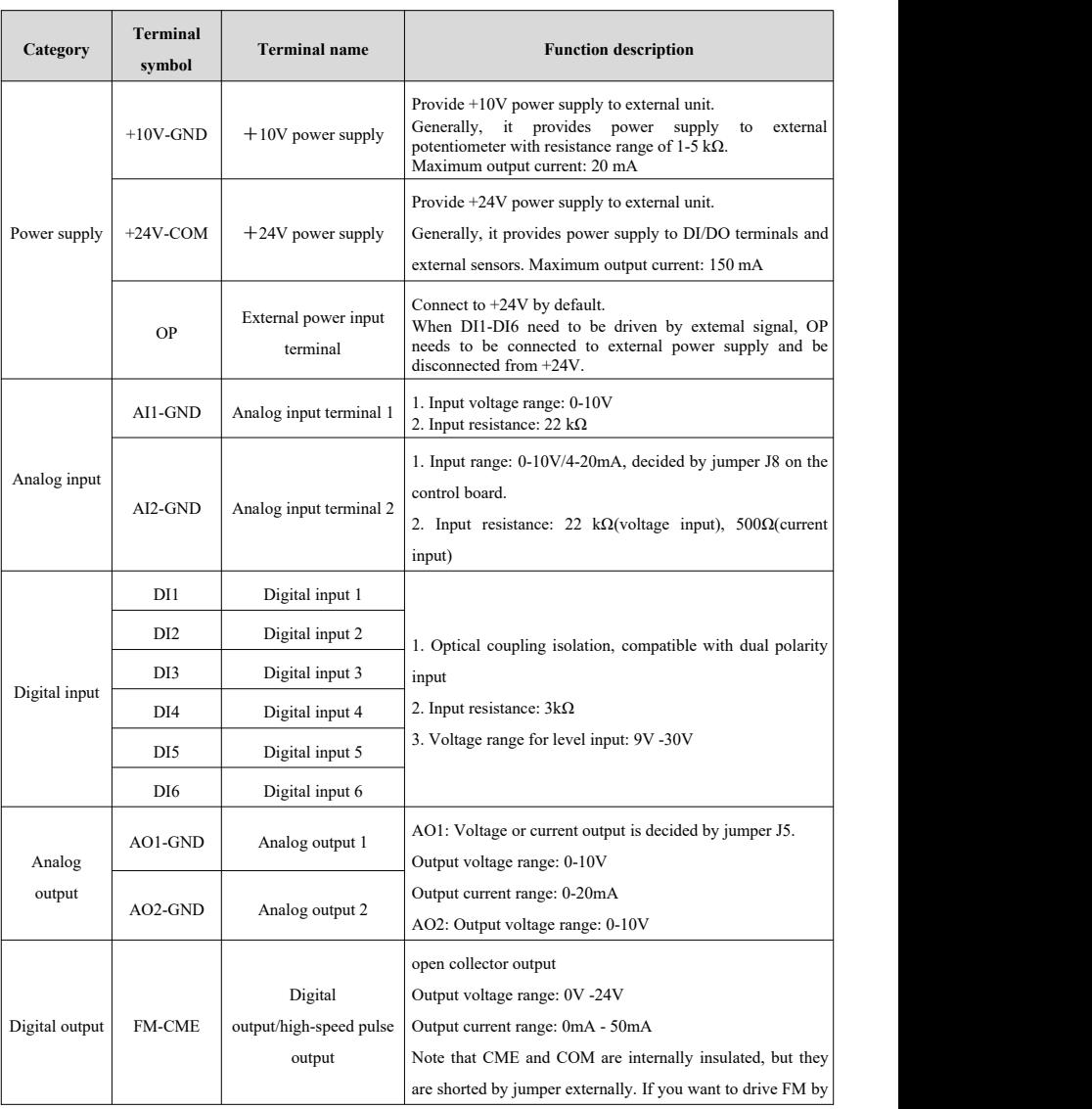

#### **Control terminal instruction**

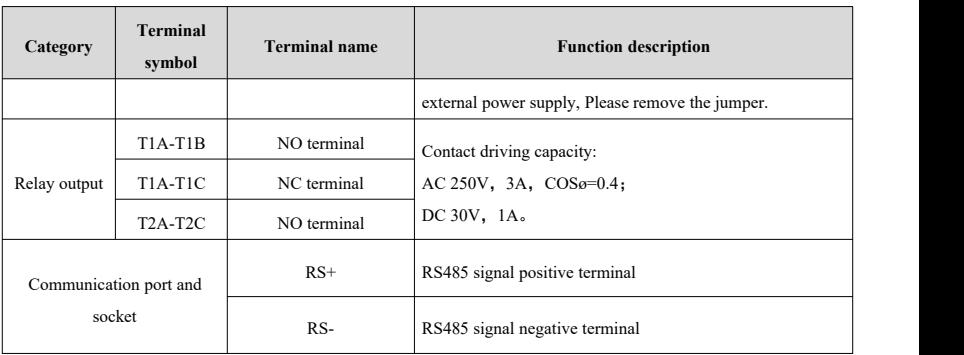

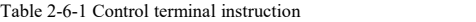

## <span id="page-28-0"></span>2.7 Machine installation interval requirements

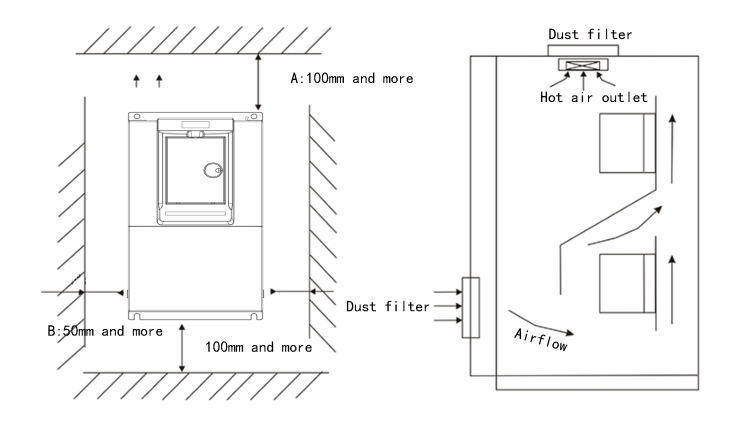

Note: The minimum installation distance of A is 100mm, and the minimum installation distance of B is 50mm; Increase the power, increase the interval size reasonably.

# <span id="page-29-0"></span>Chapter 3 Display and operation

#### <span id="page-29-1"></span>3.1 Keypad

You can modify the parameters, monitor the working status and start or stop the AC Drive by operating the keypad, as shown in the following figure.

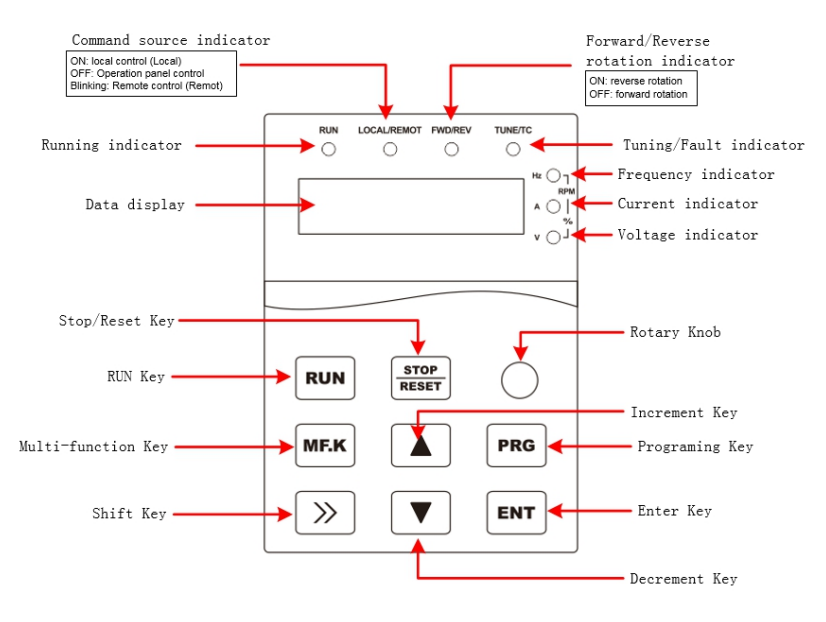

Figure 3-1-1 Keypad diagram

### <span id="page-30-0"></span>3.2 Description of indicators and keys

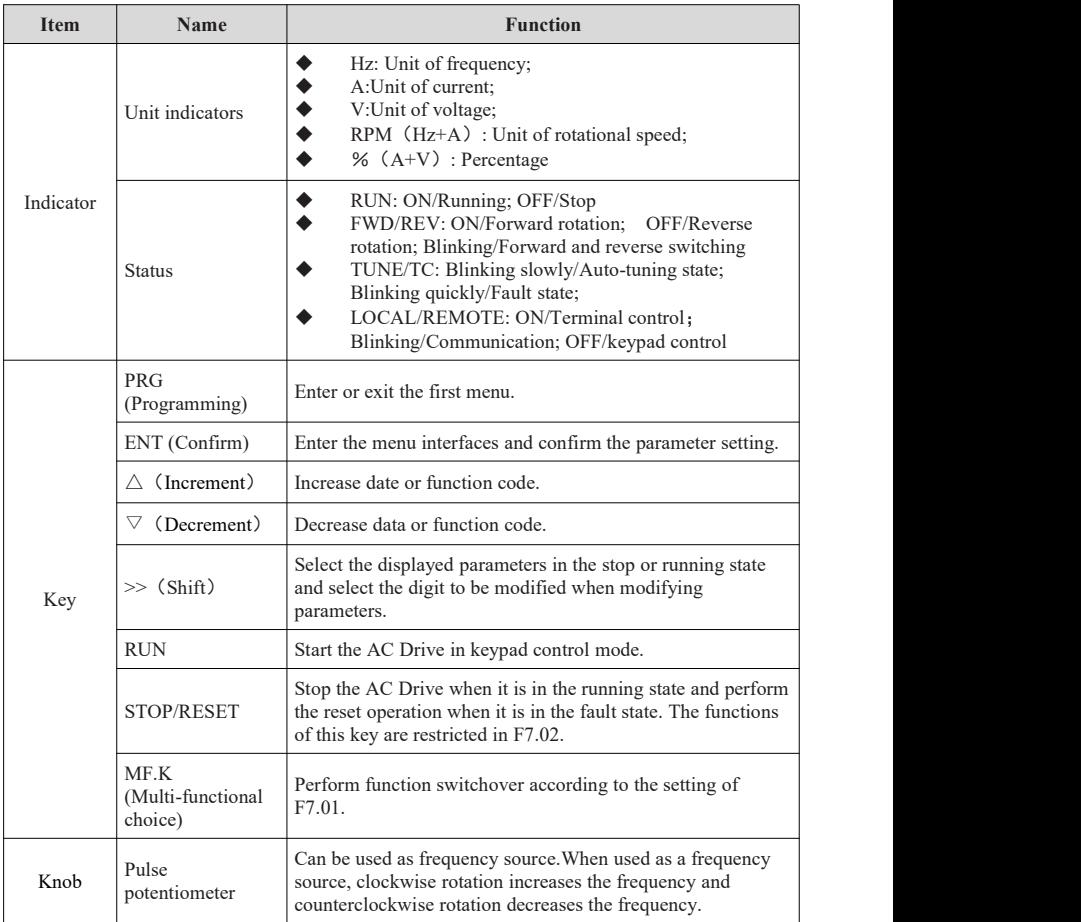

Table 3-2-1 Description of Indicators and key

# <span id="page-31-0"></span>Chapter 4 Parameter function

"○": the parameter can be modified in both standby and operating state;

"●": the parameter can't be modified in operating state;

"◎":the parameter is the actual detected and recorded value which can't be modified;

Note: the communication address is hexadecimal.

#### <span id="page-31-1"></span>4.1 Functional parameter

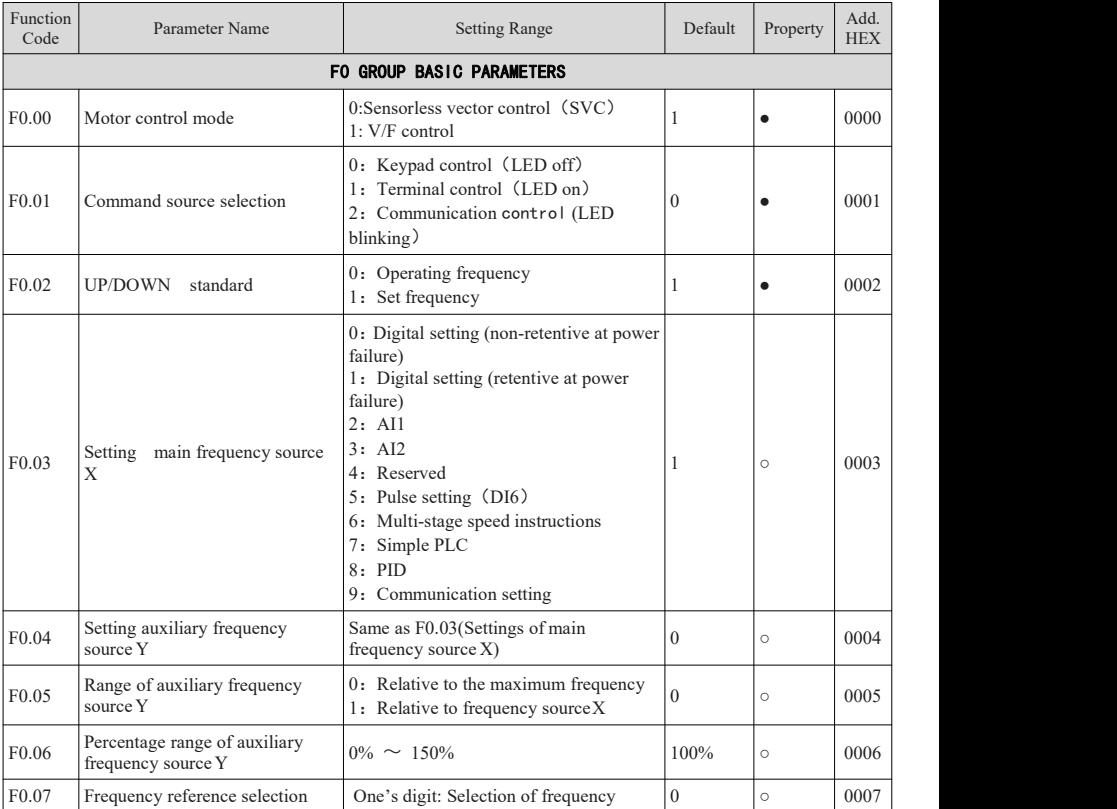

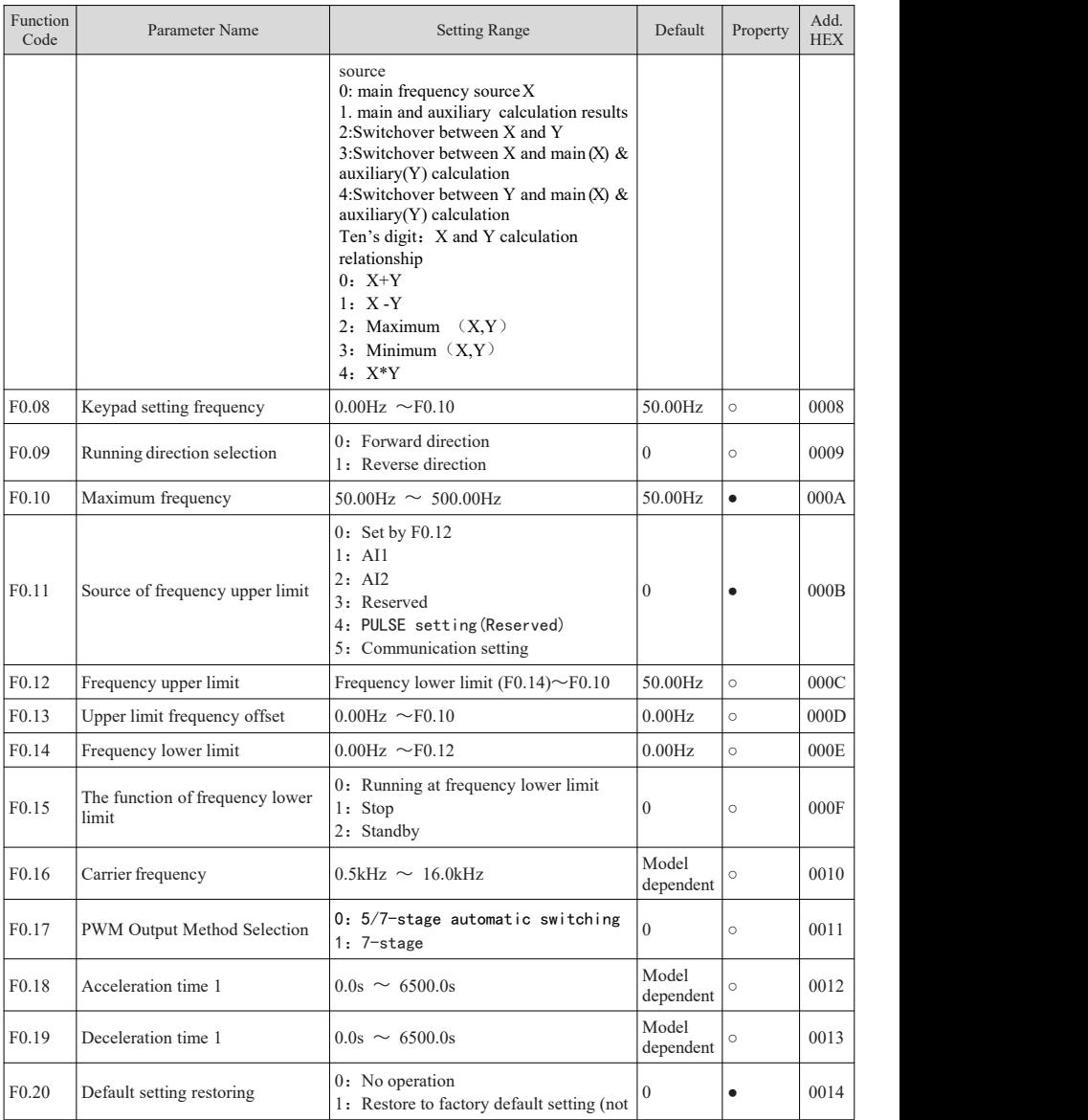

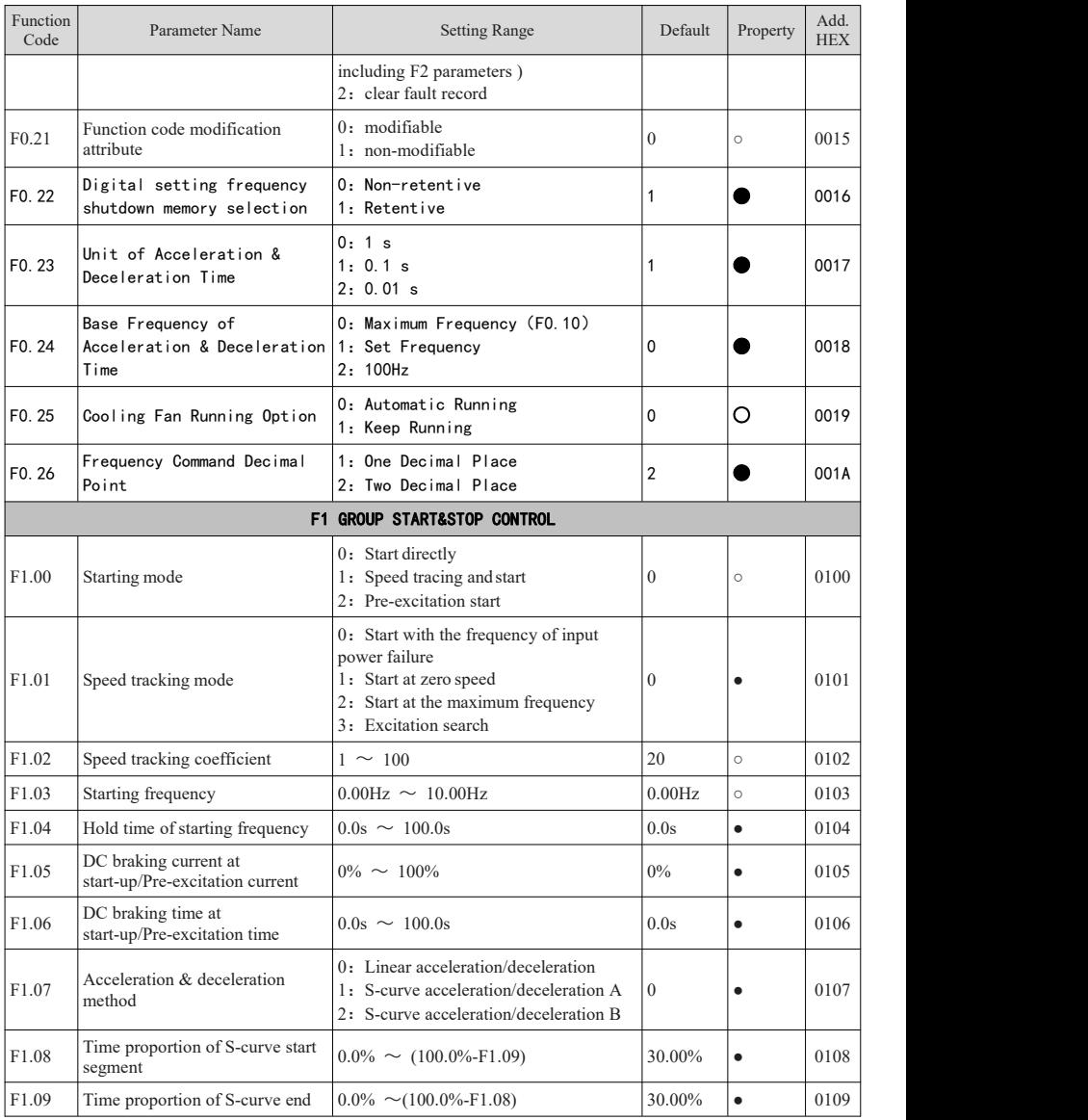

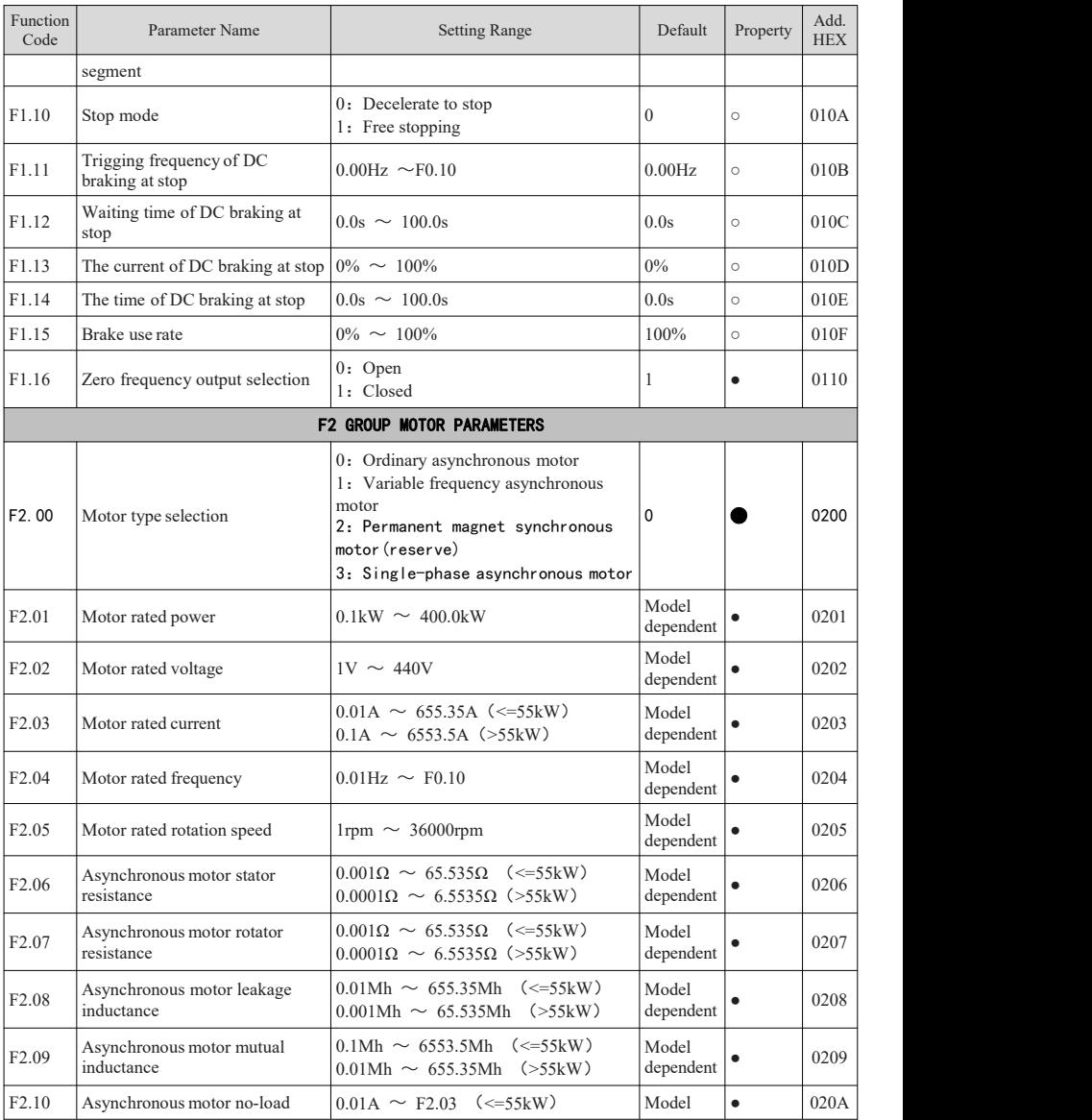

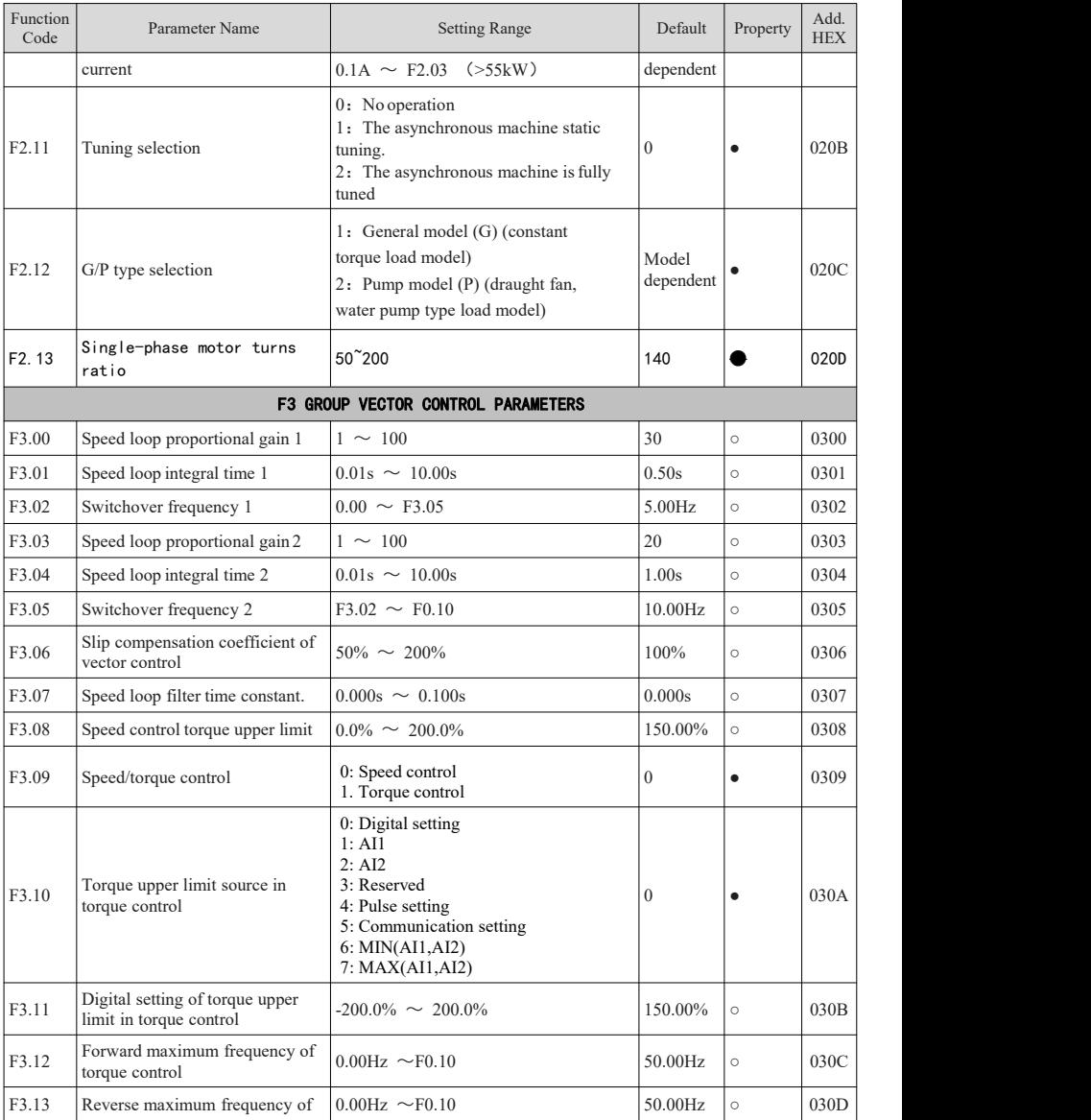

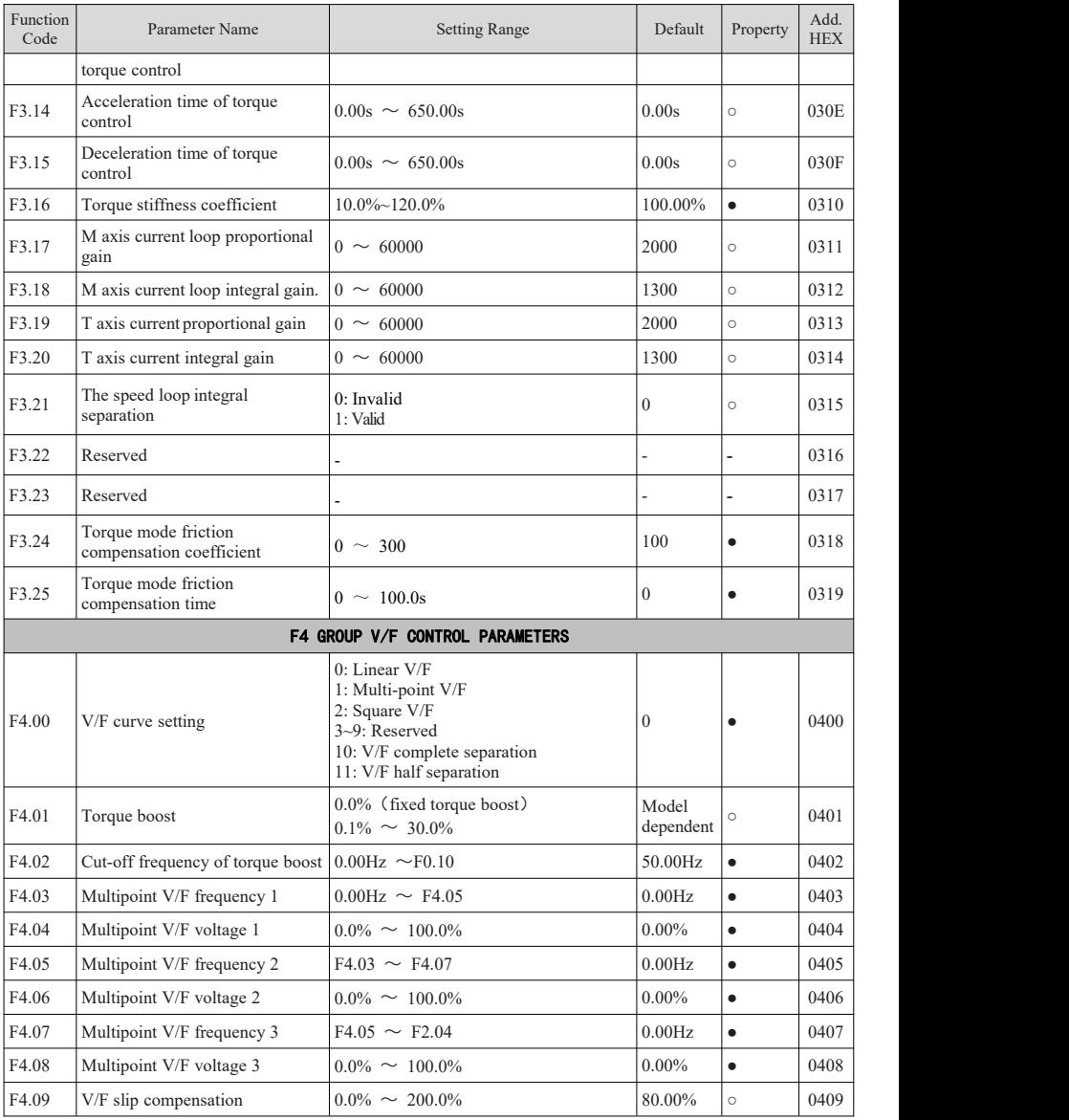

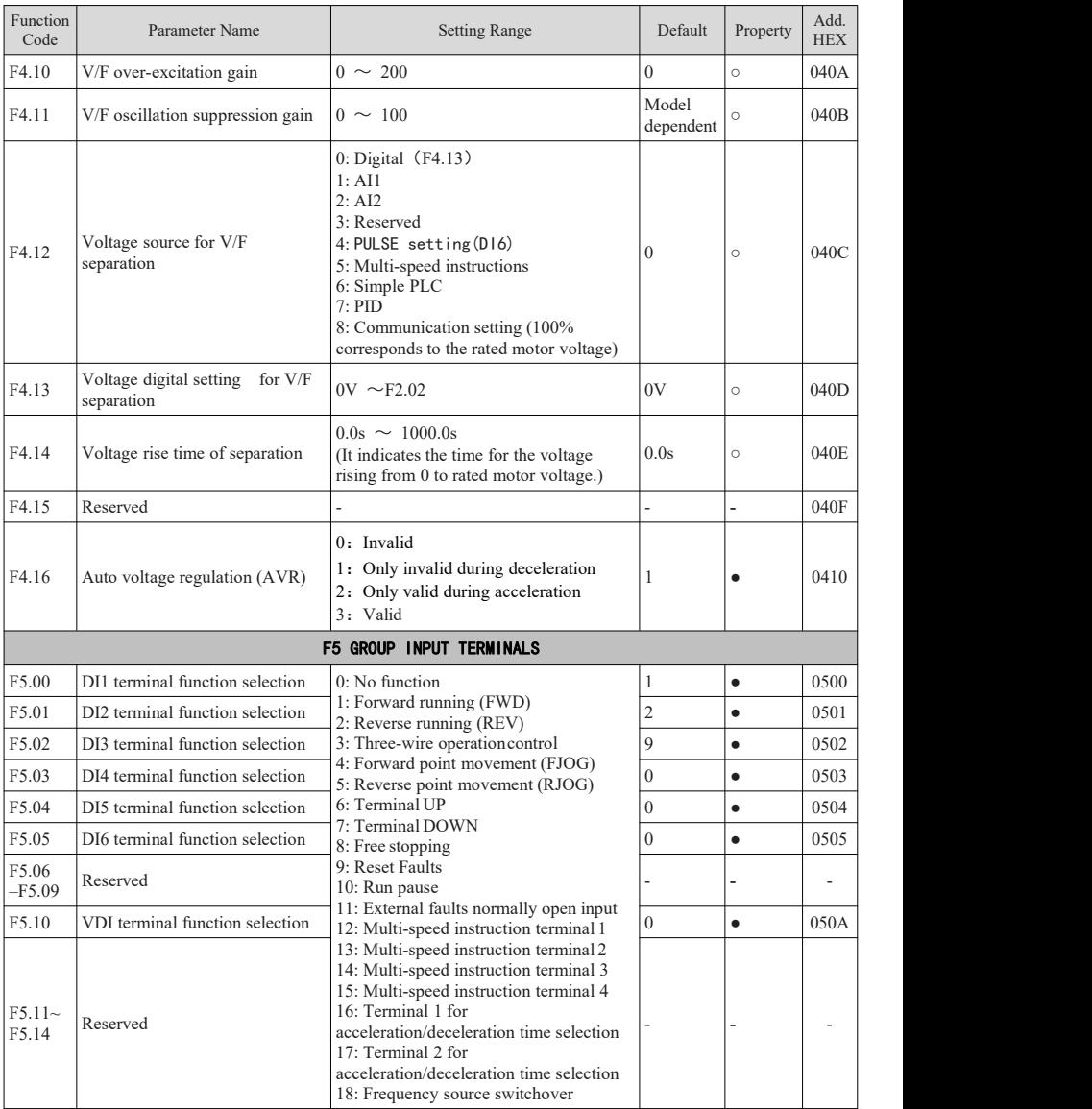

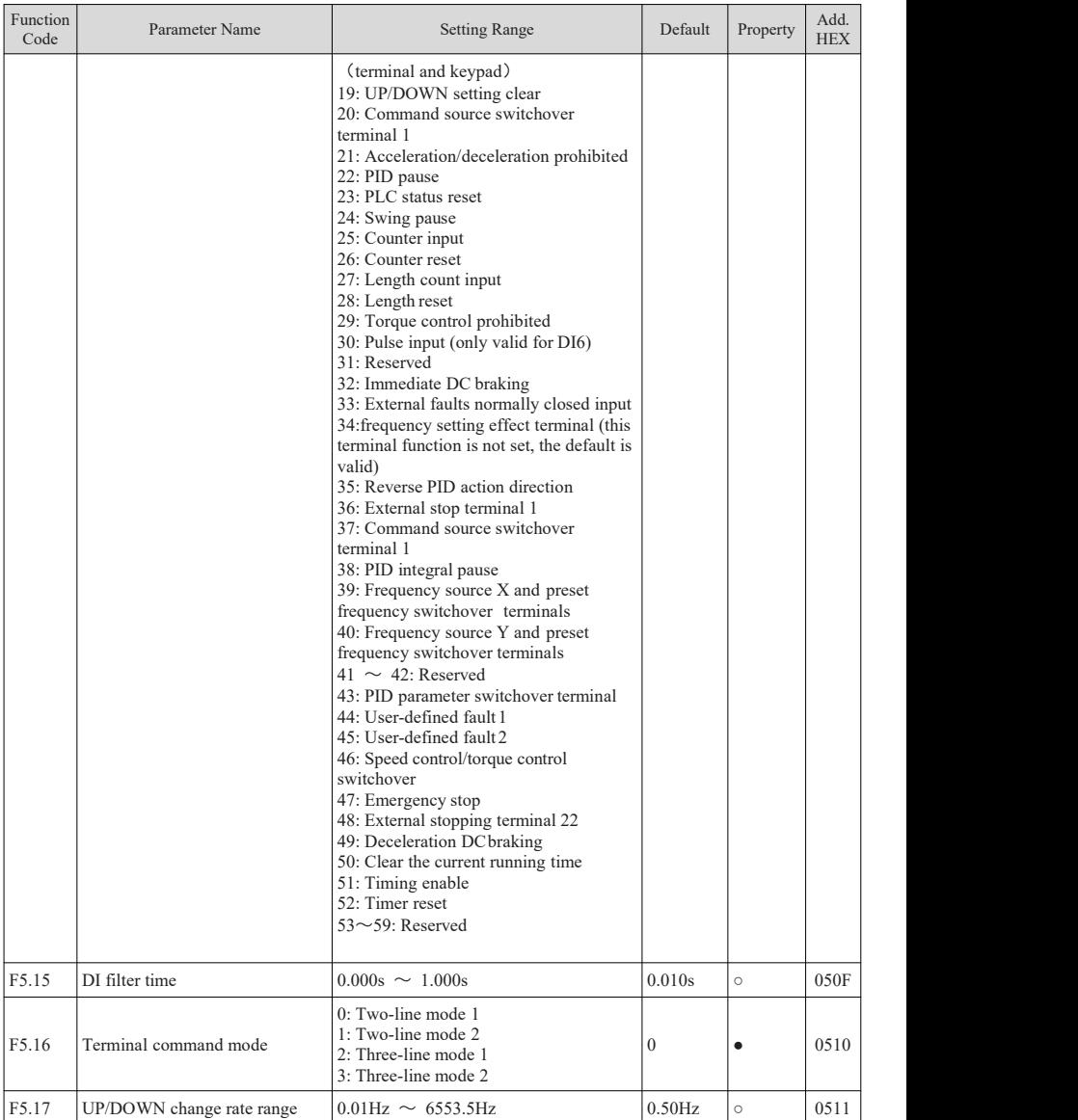

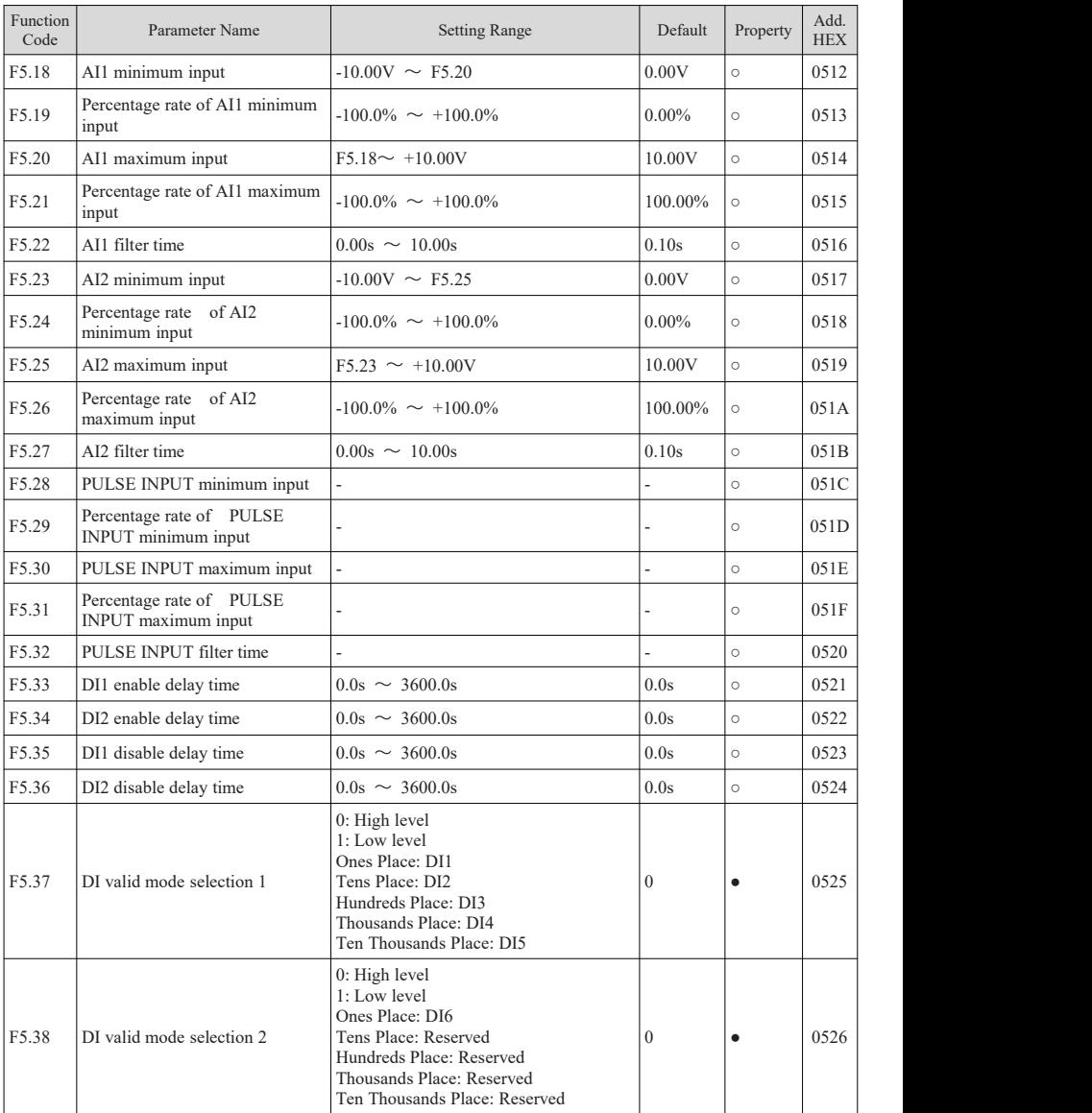

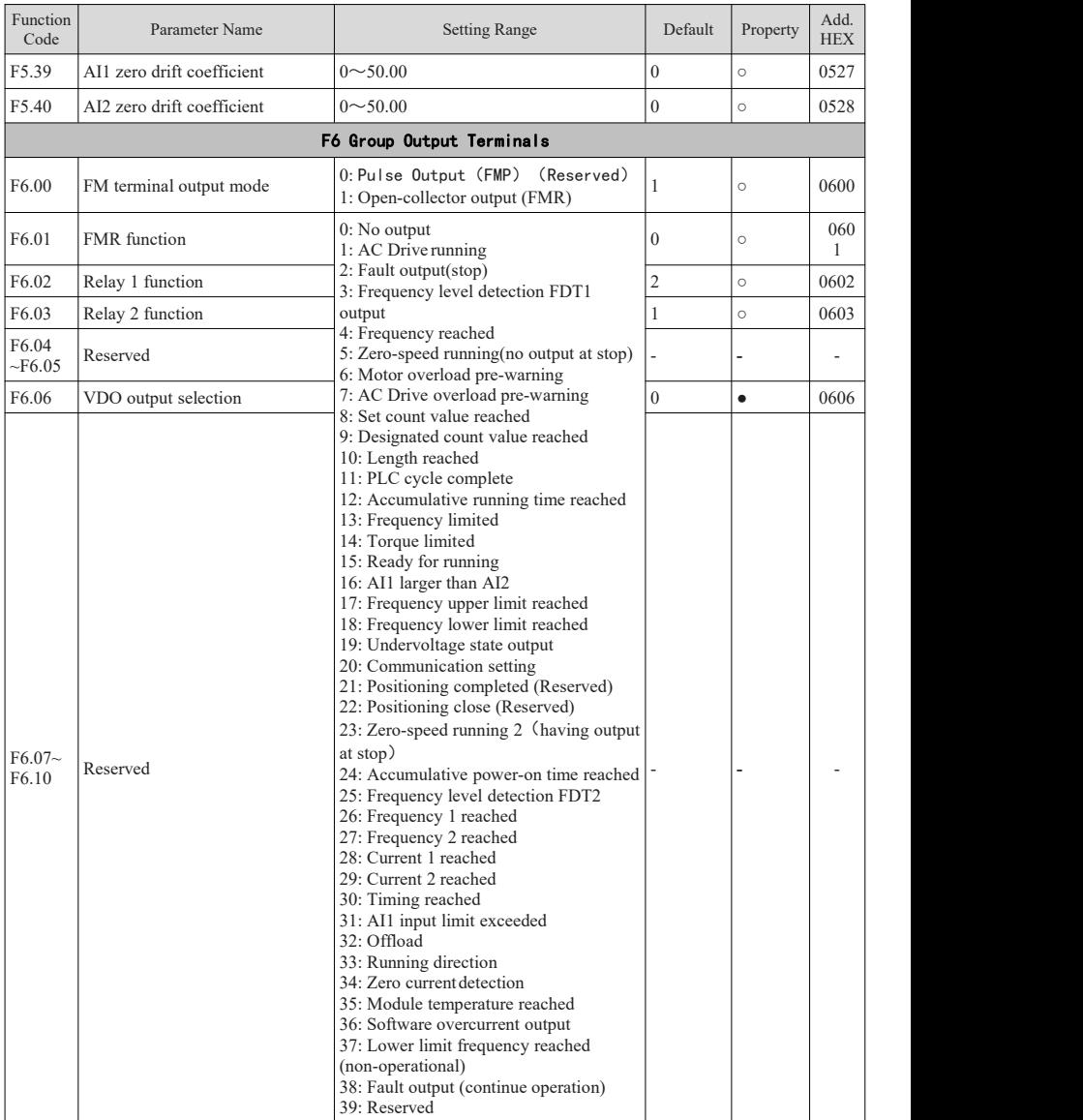

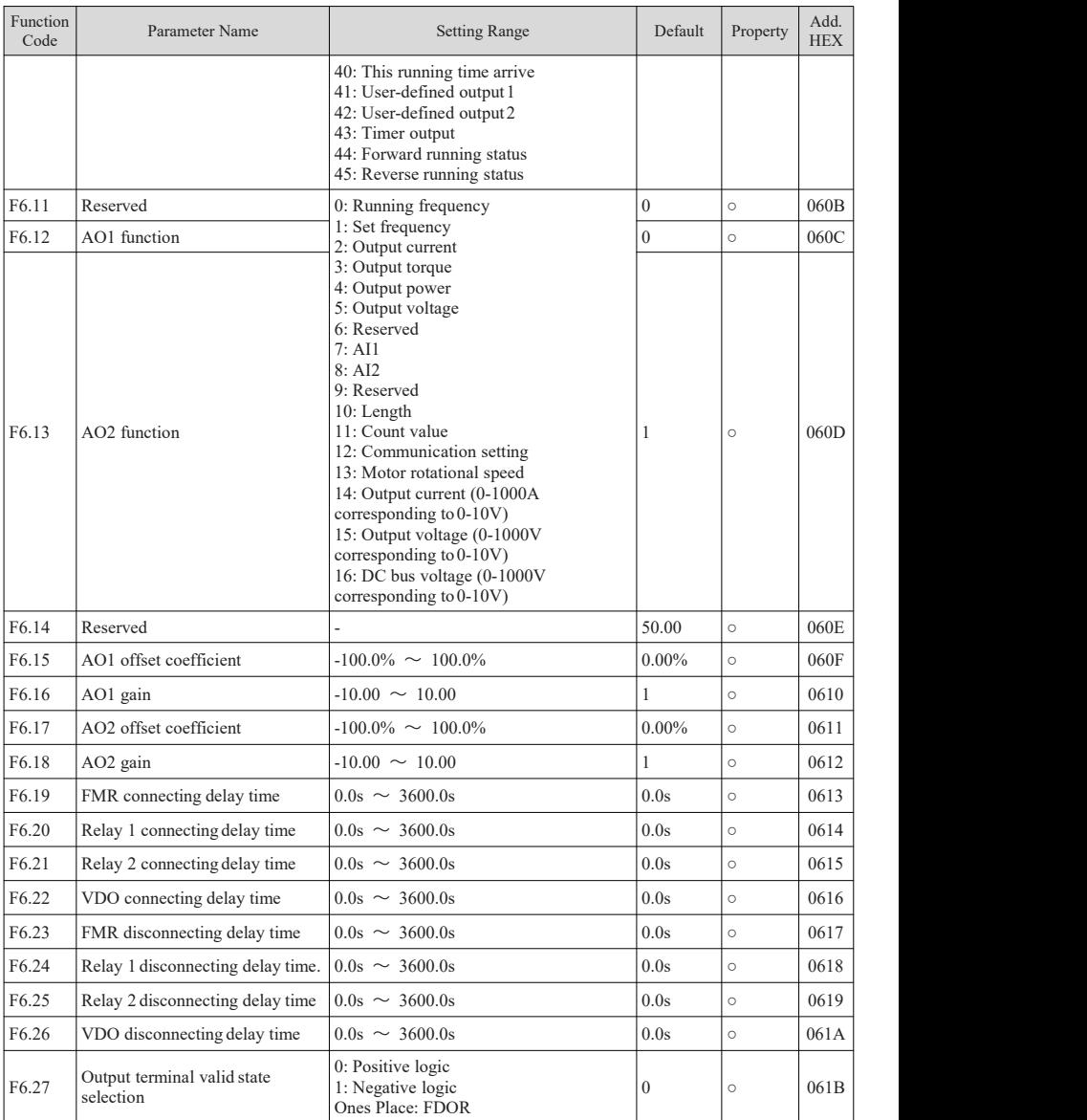

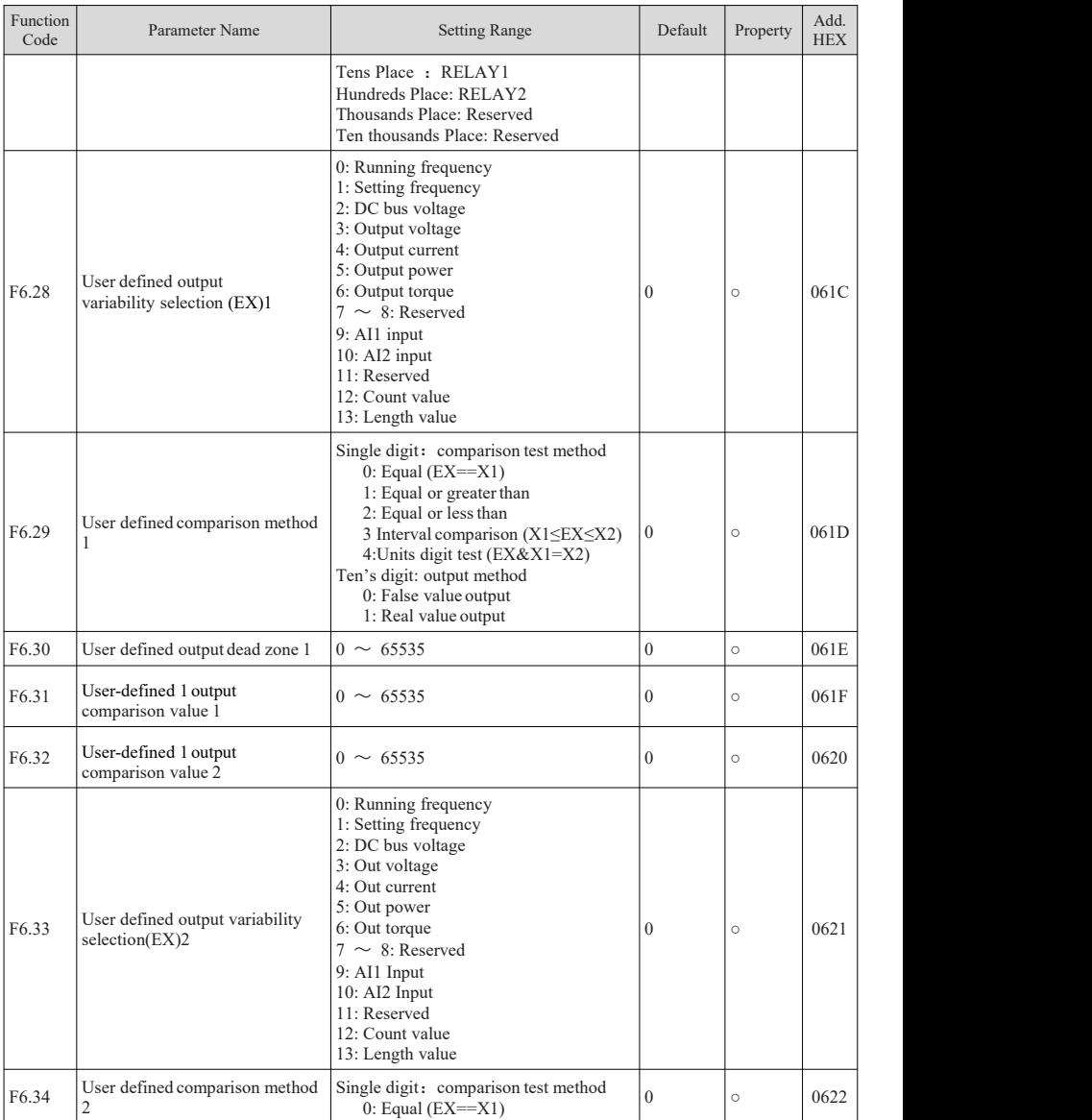

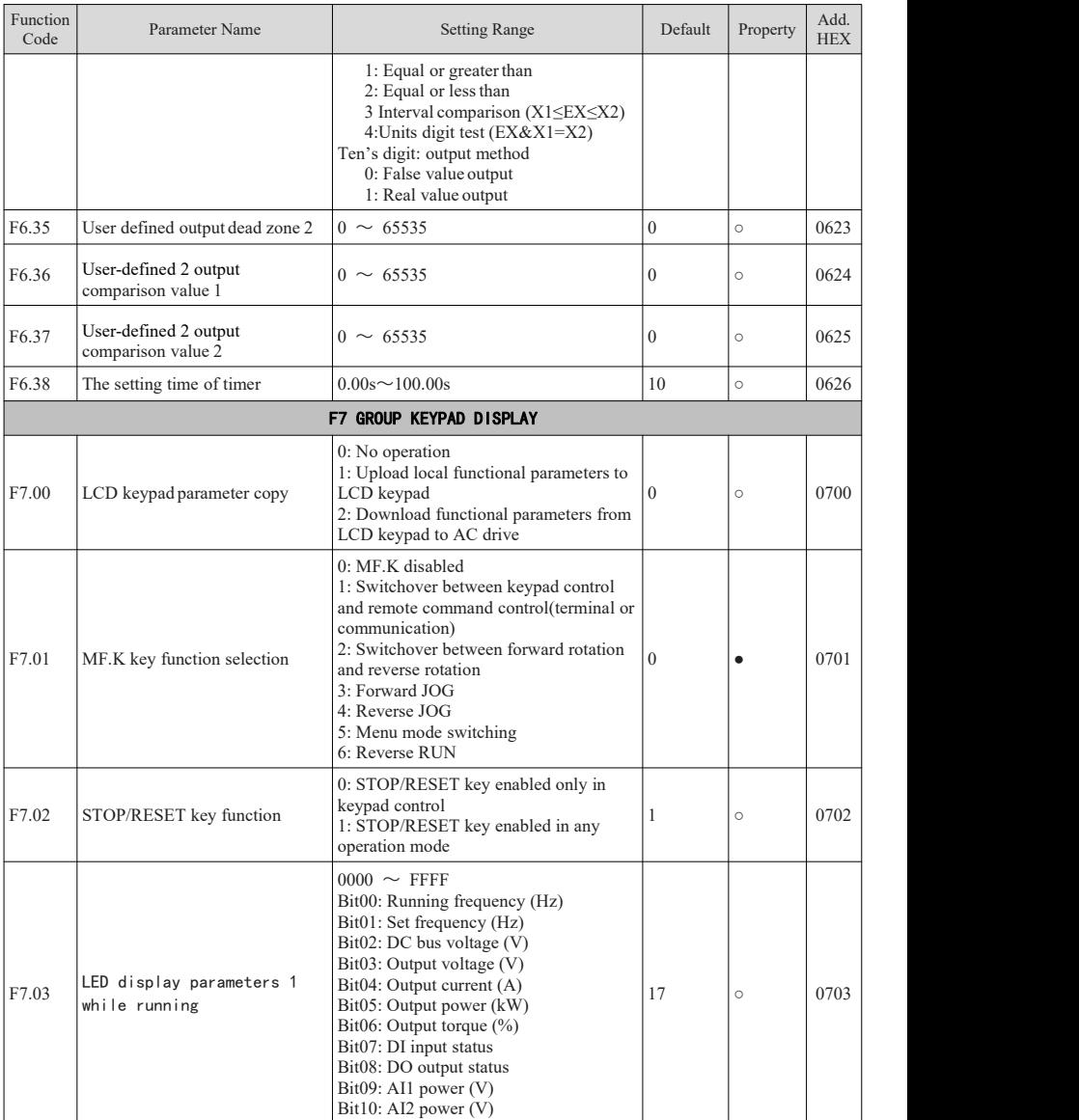

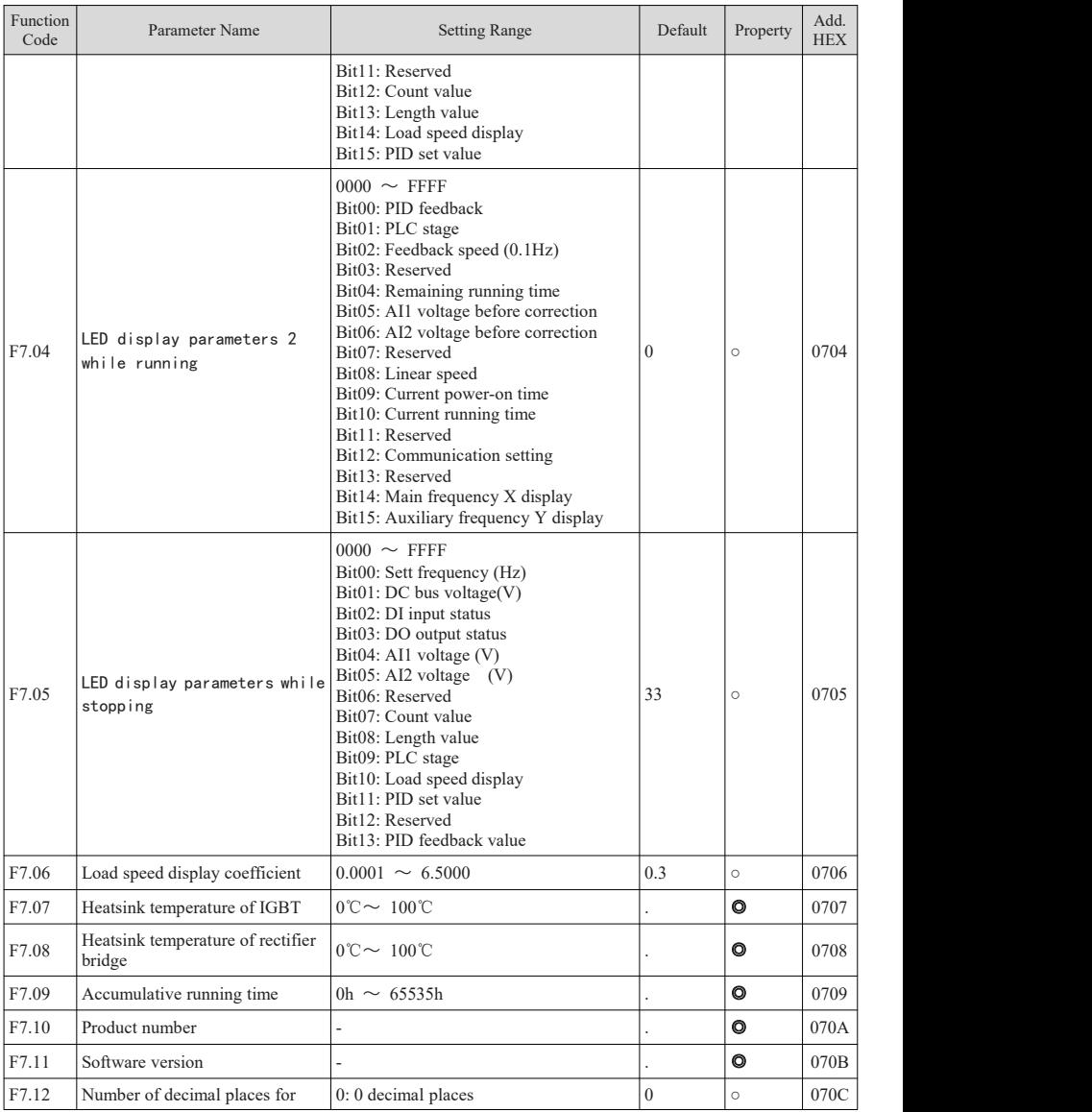

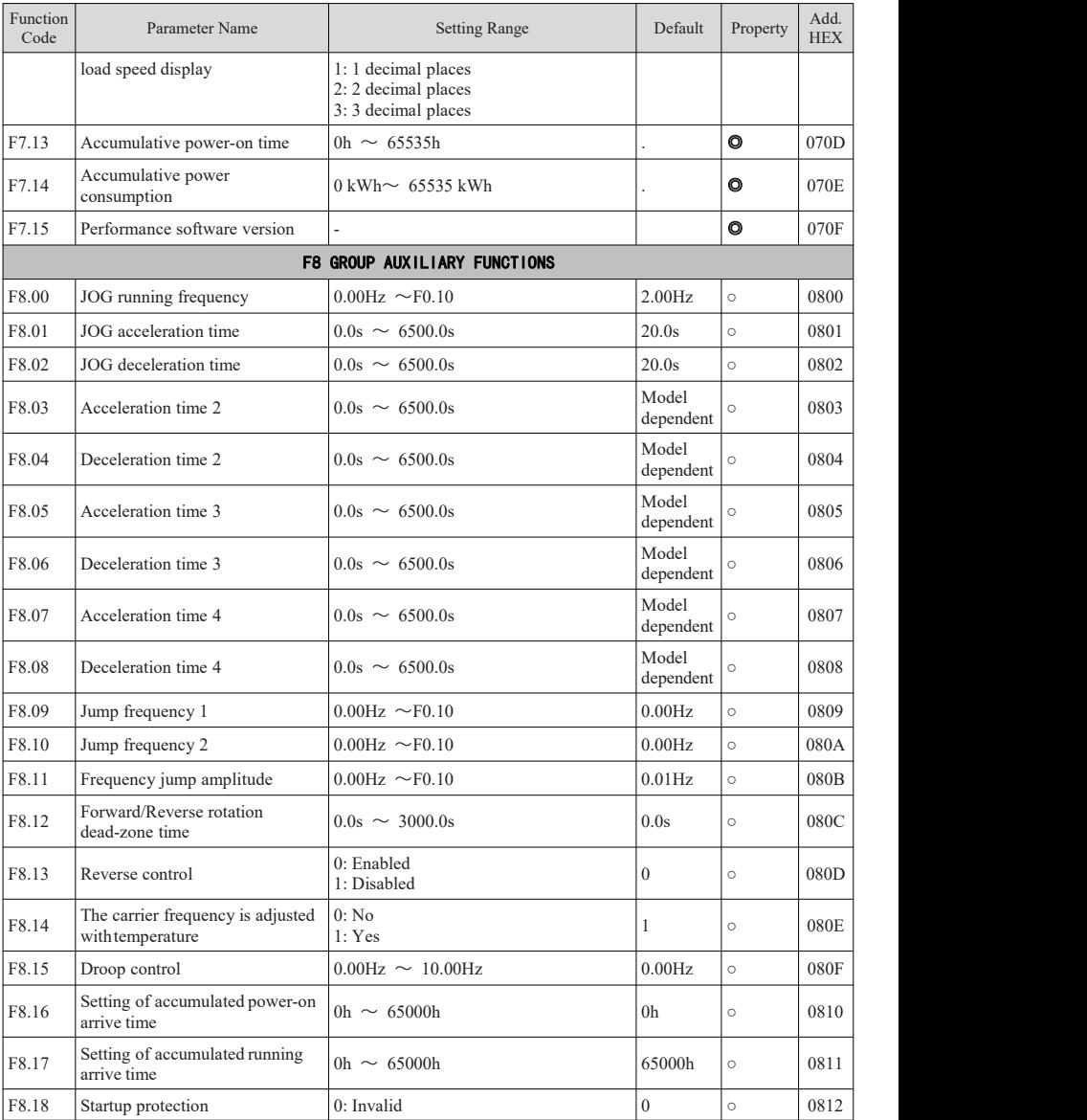

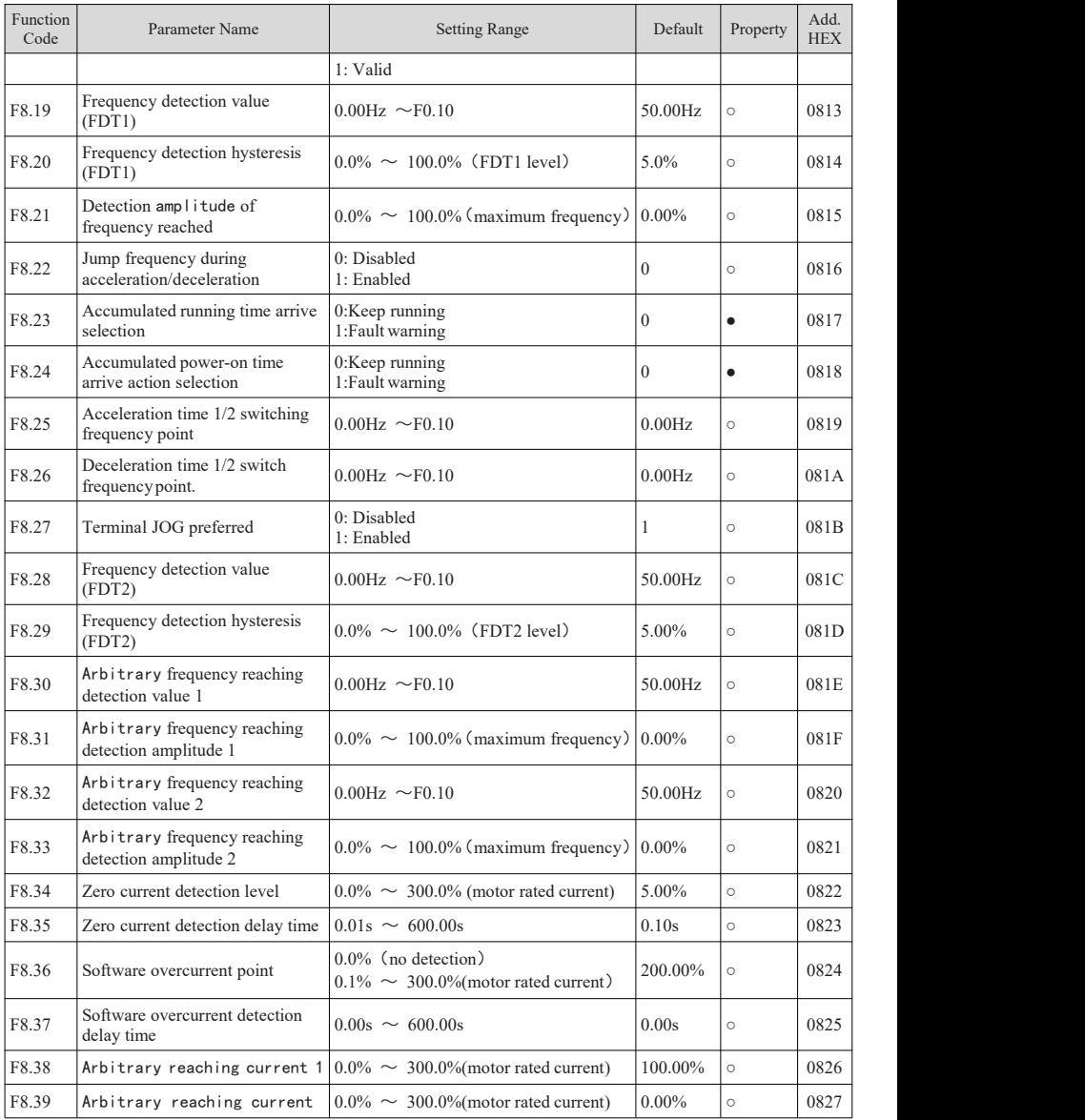

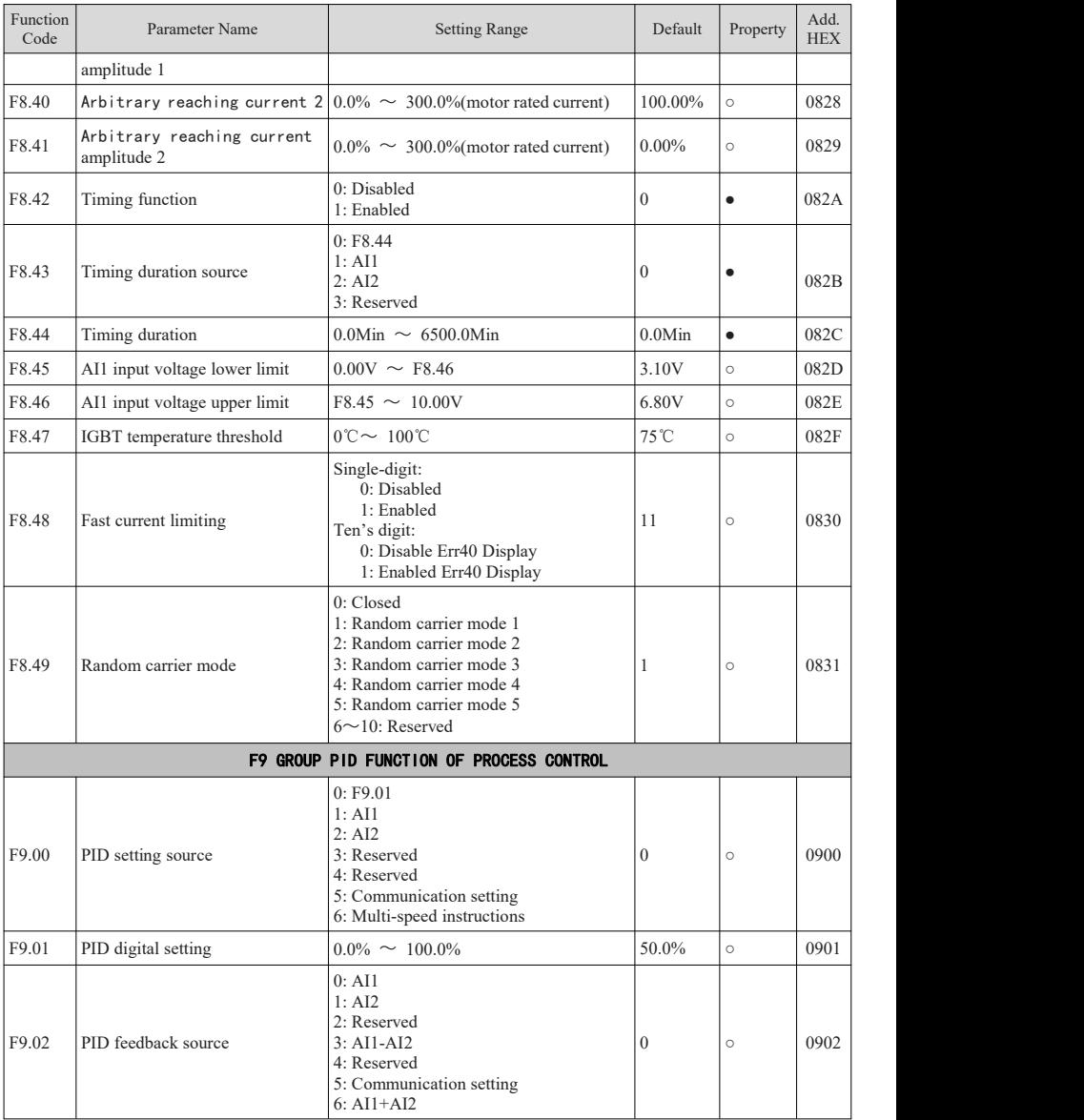

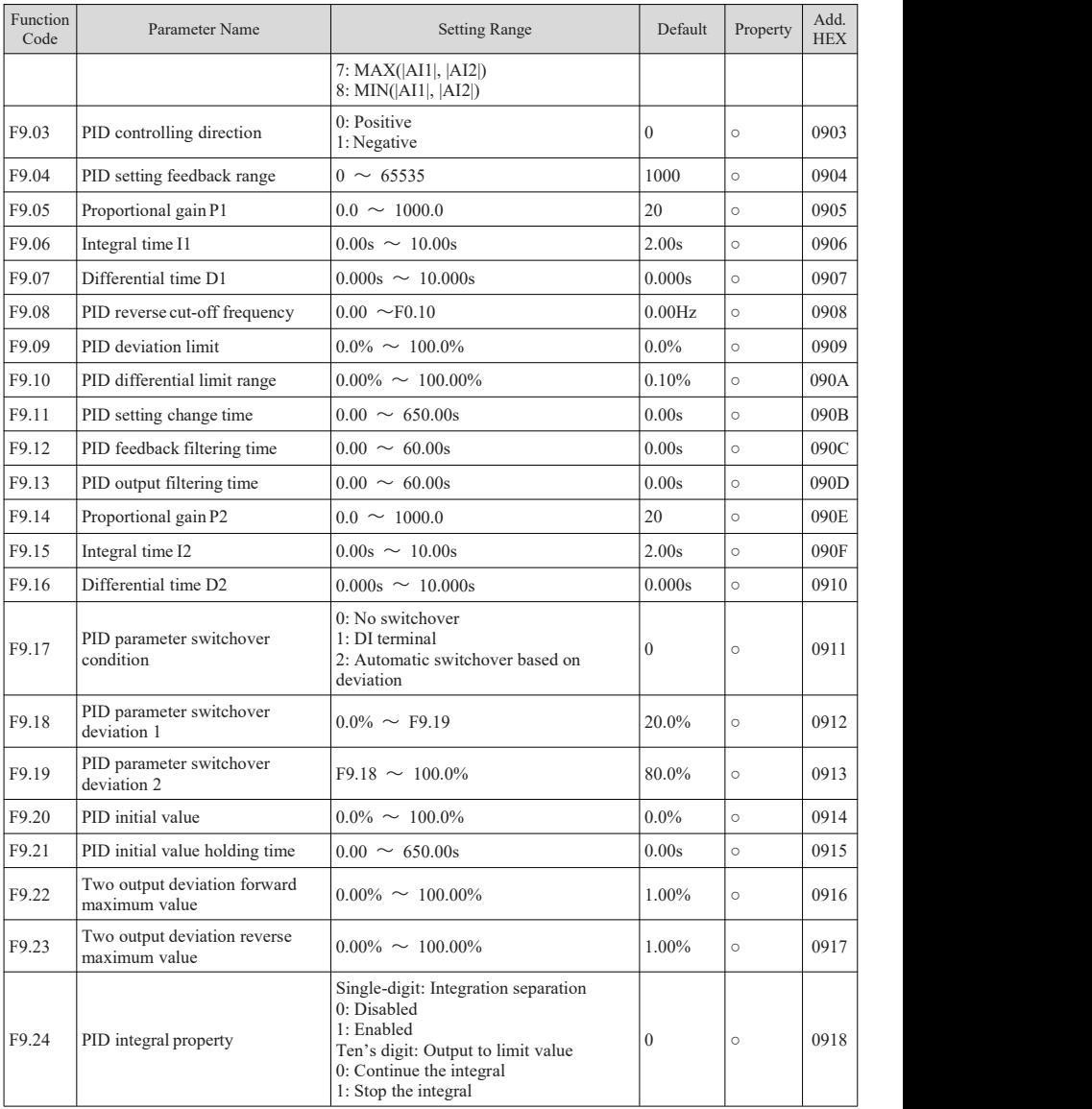

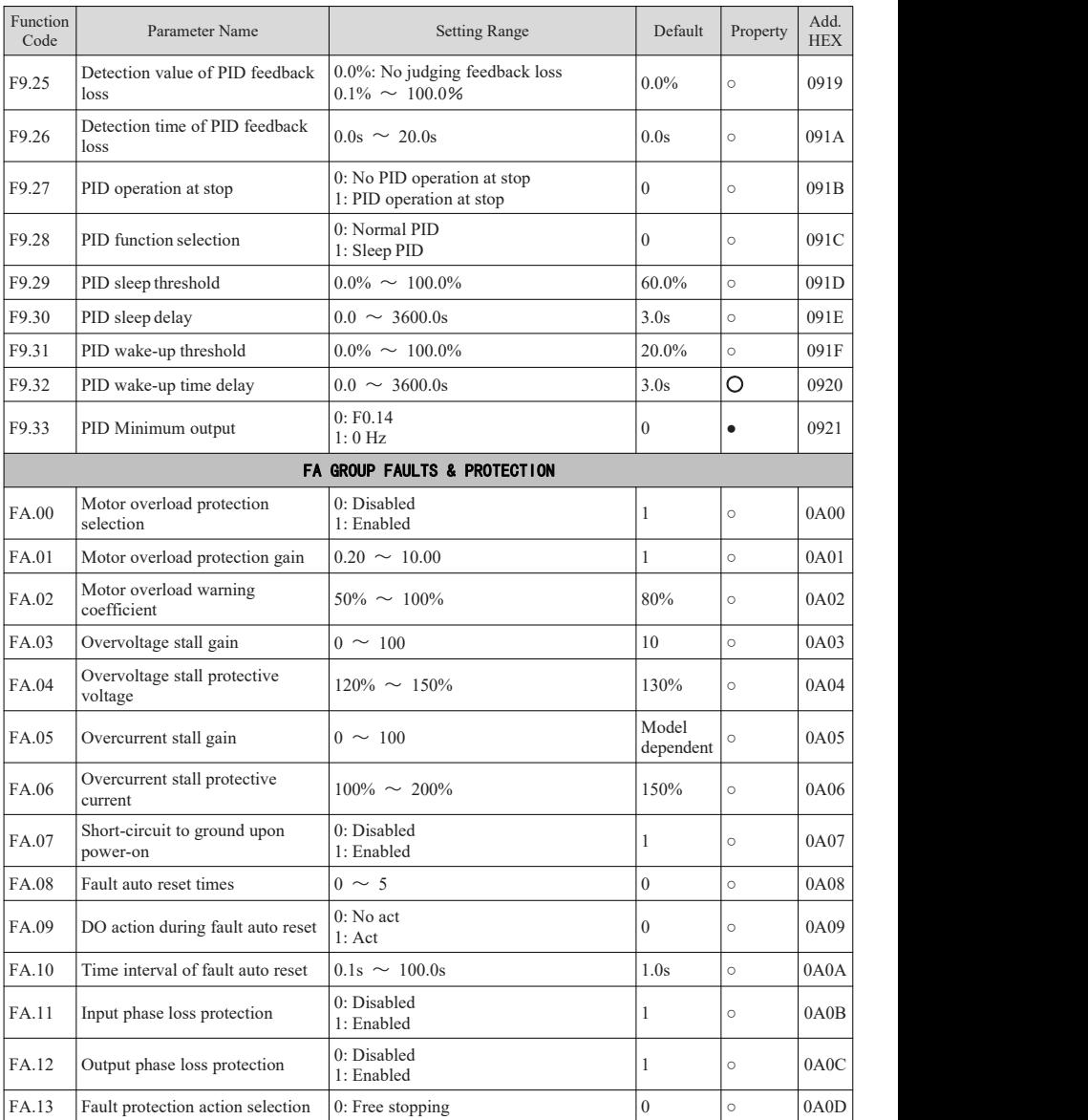

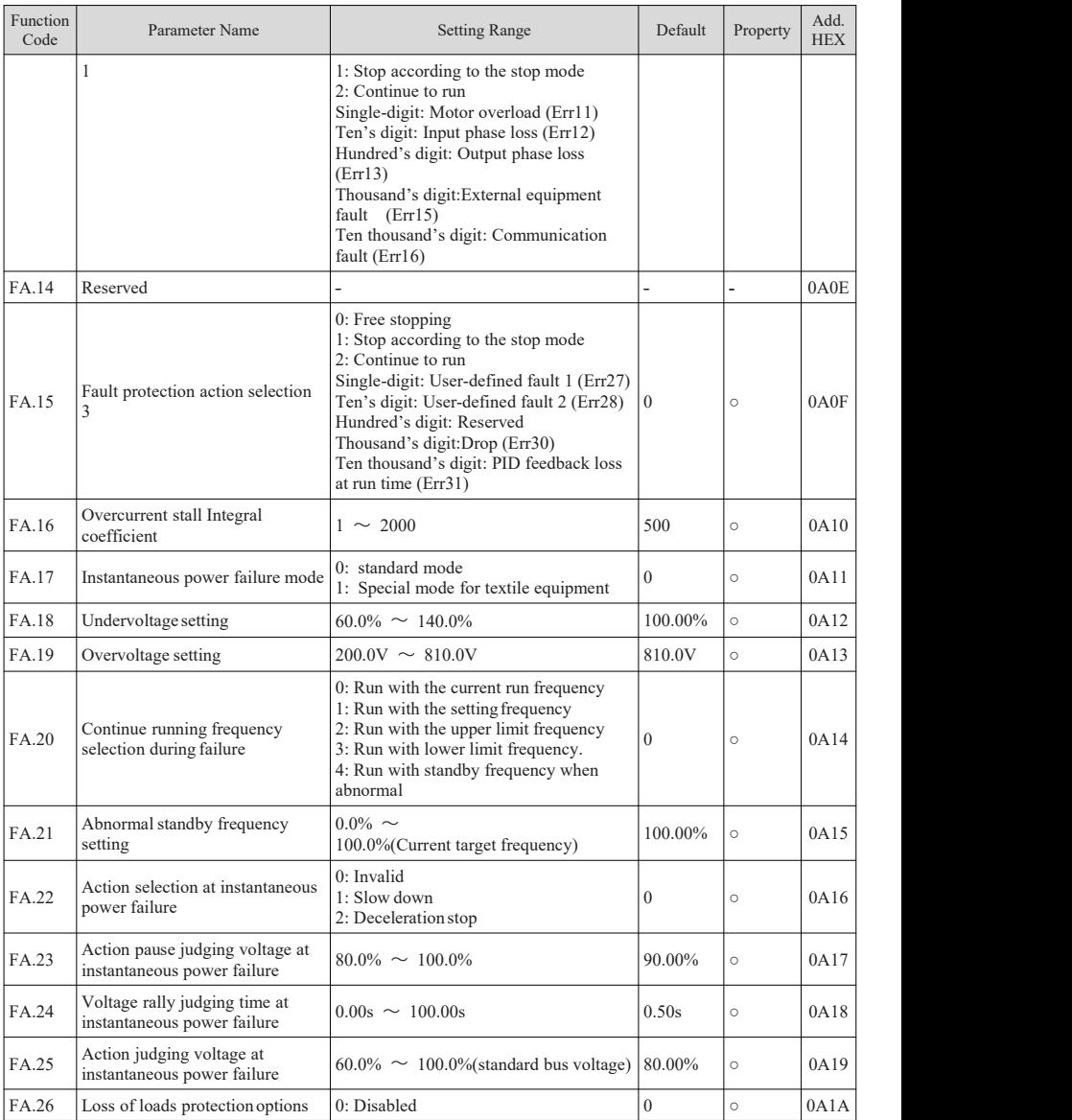

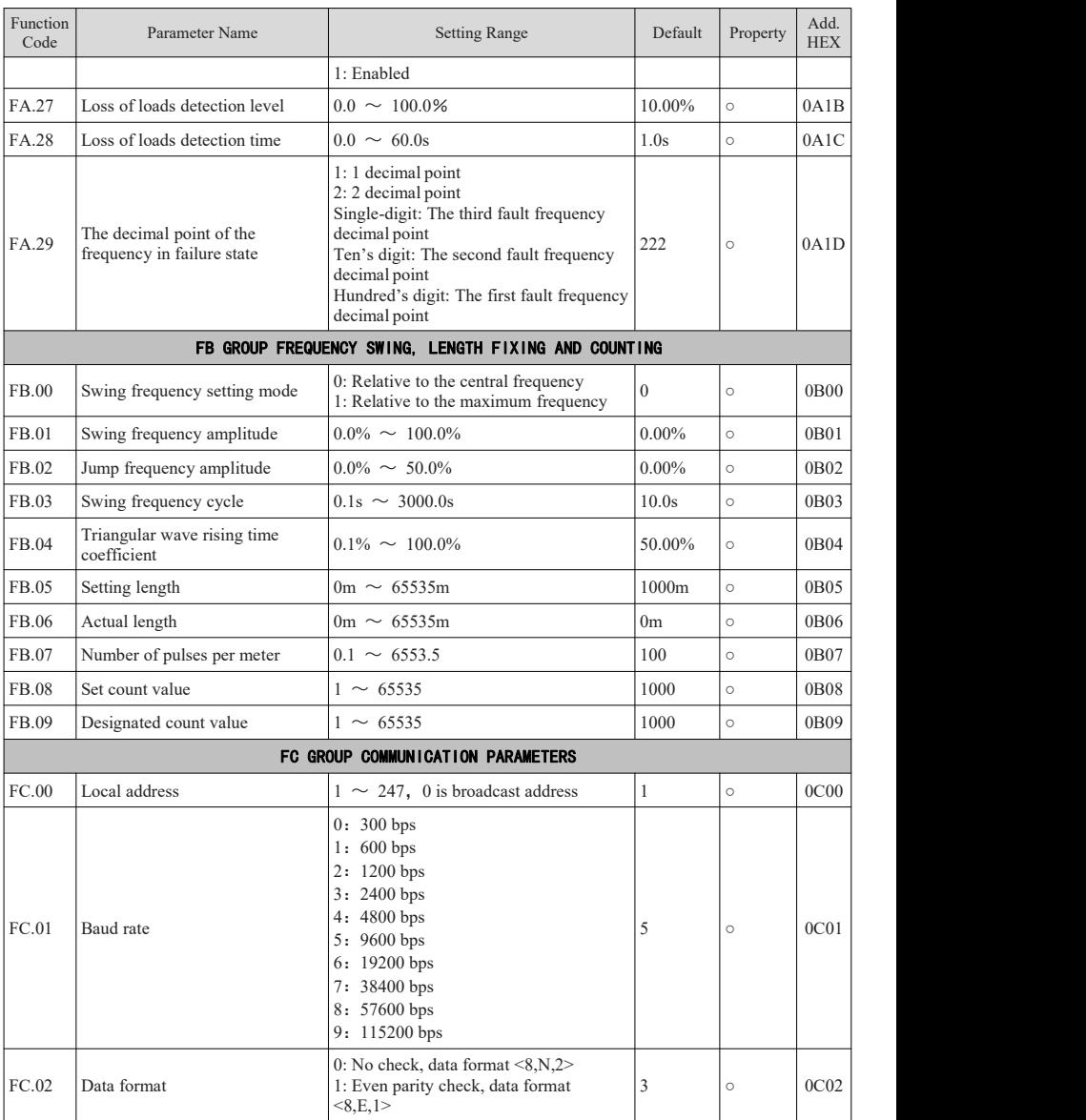

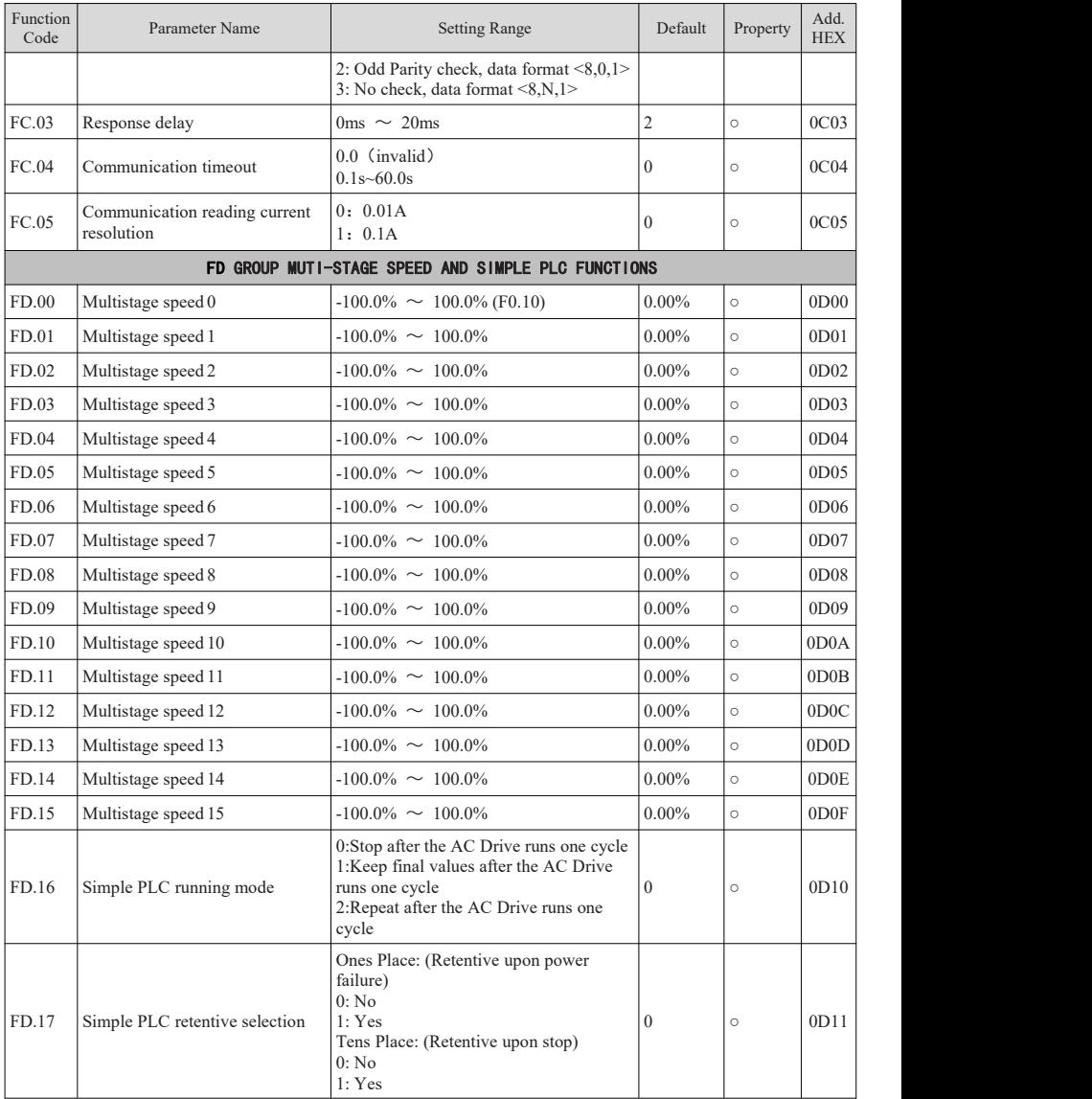

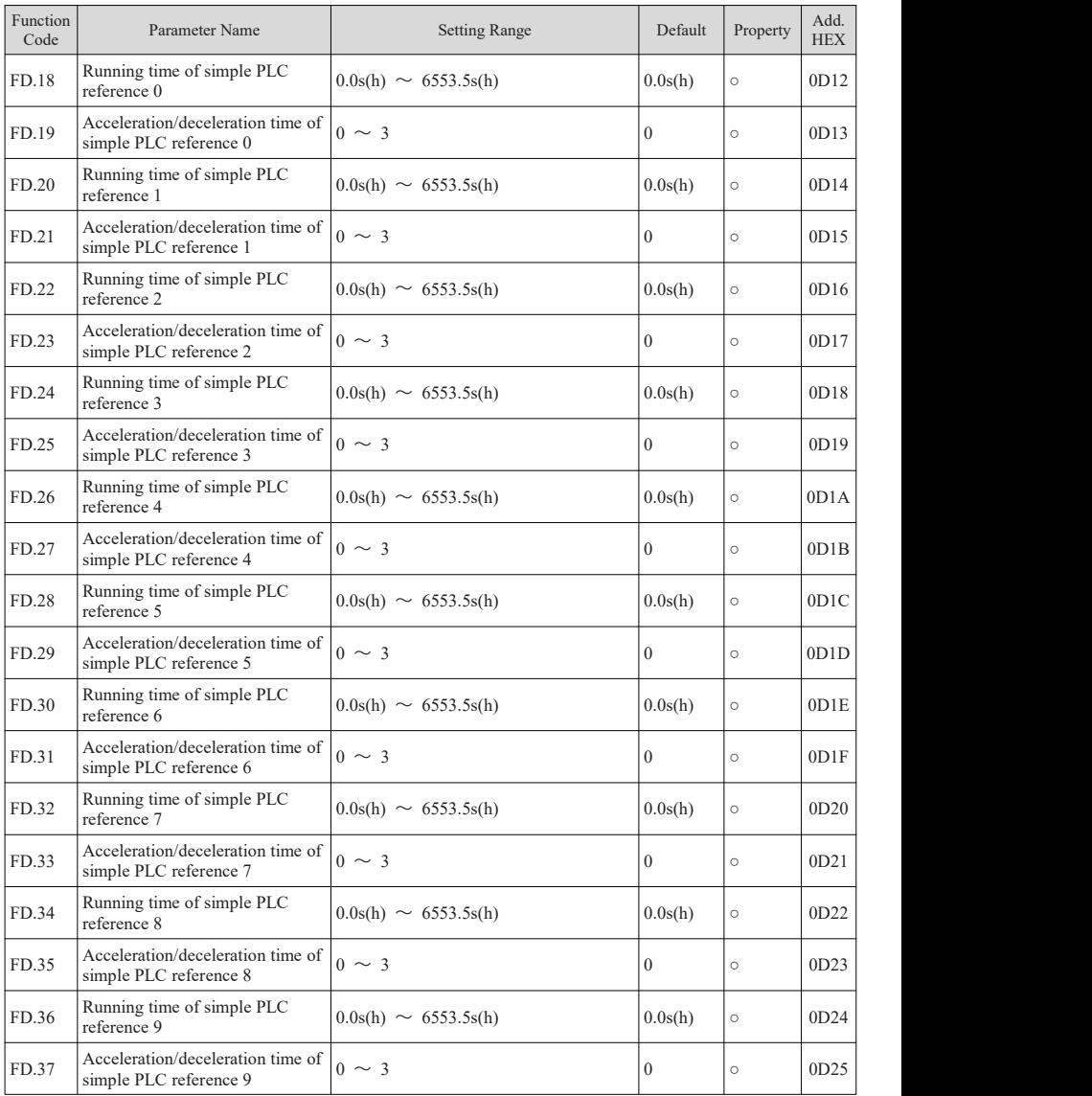

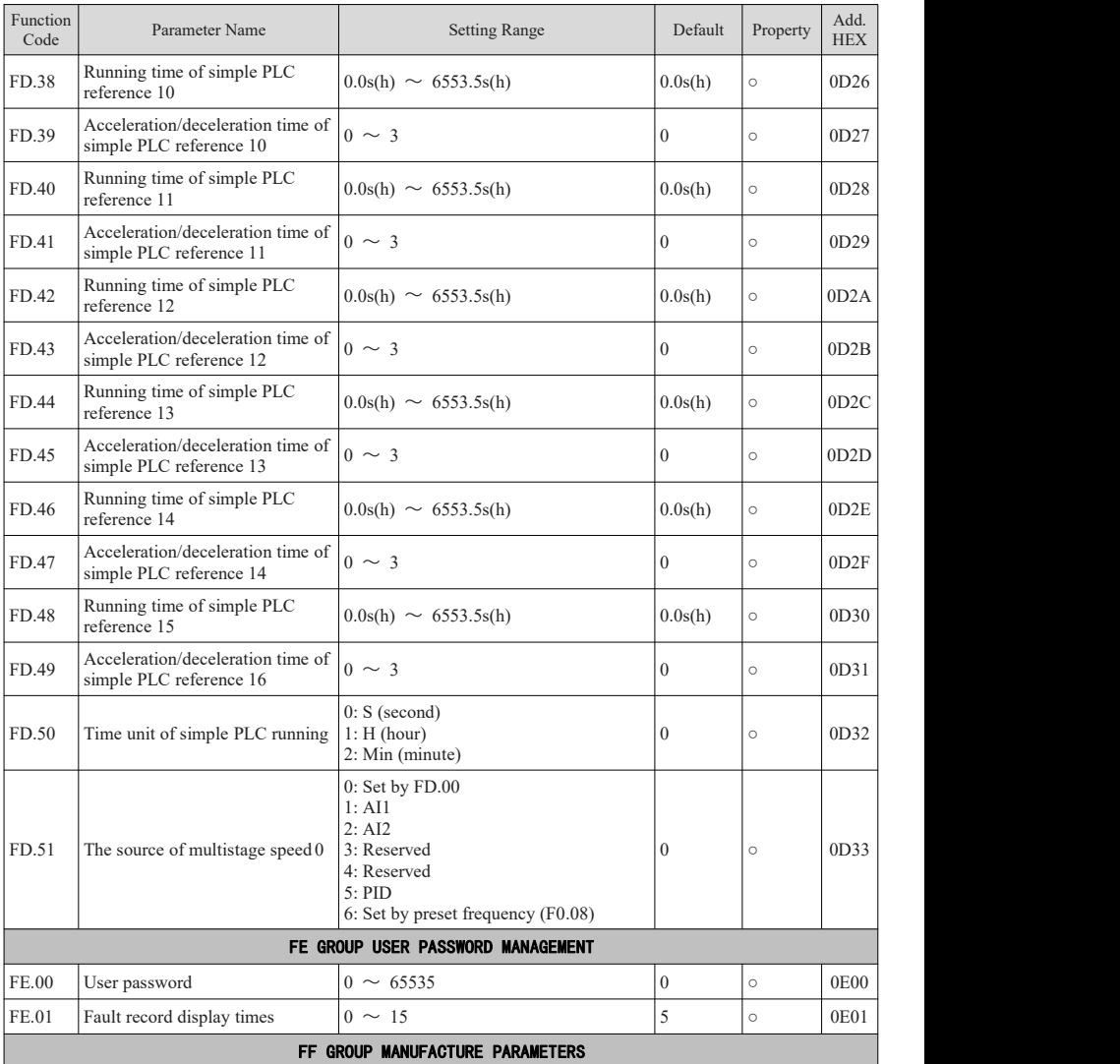

## <span id="page-55-0"></span>4.2 Fault Records

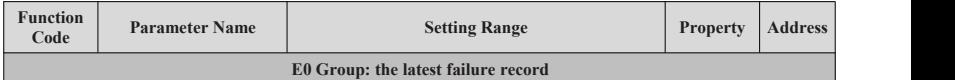

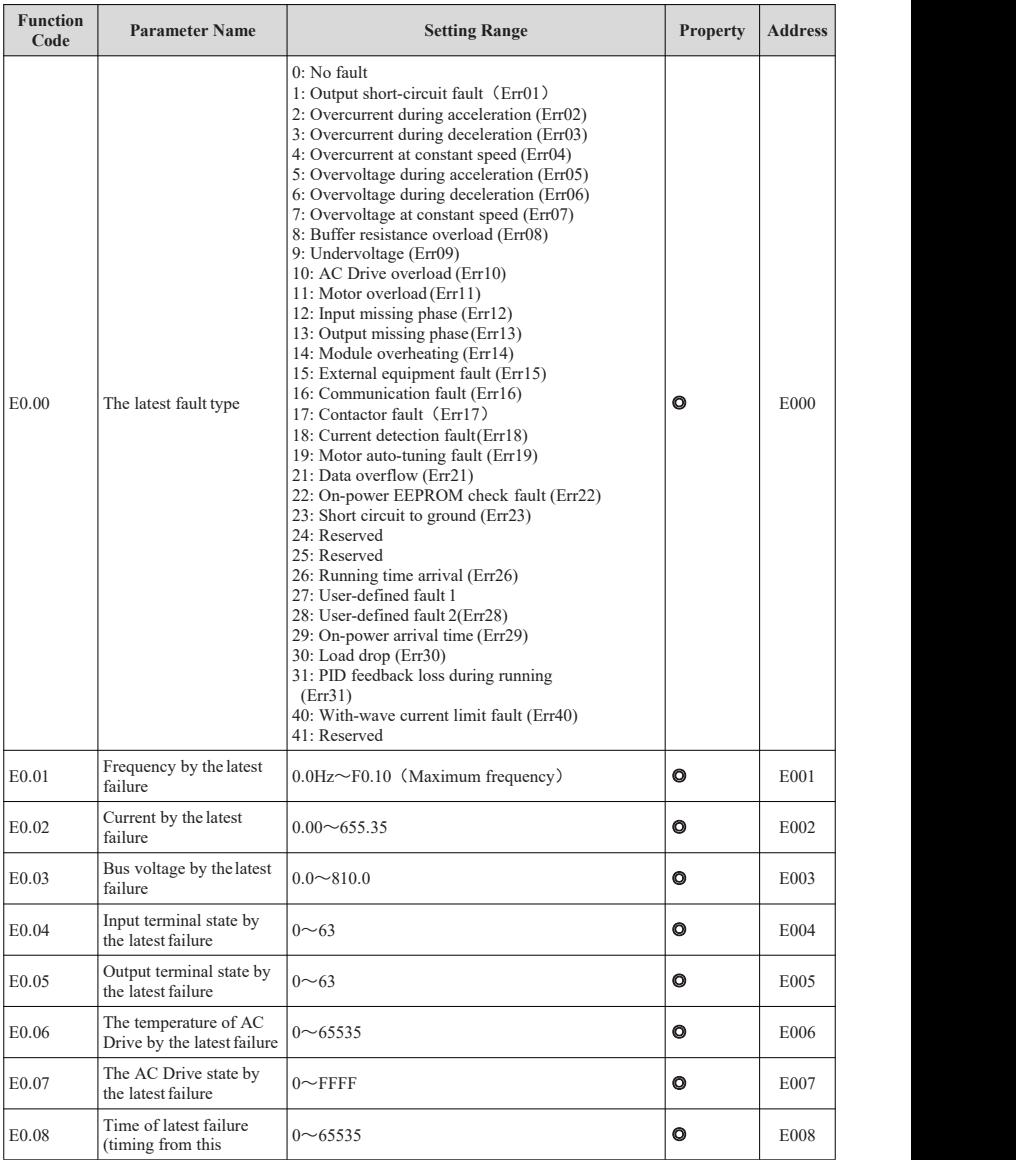

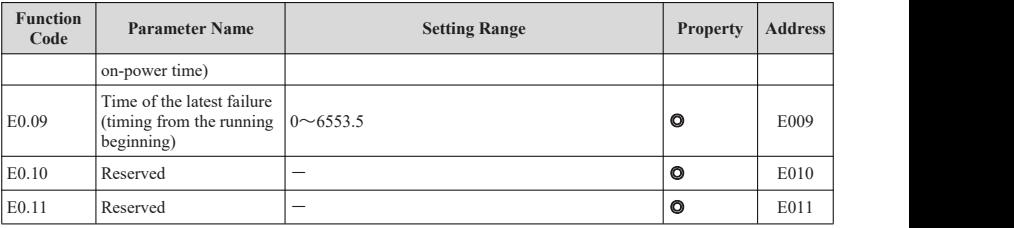

## <span id="page-57-0"></span>4.3 Monitoring parameters

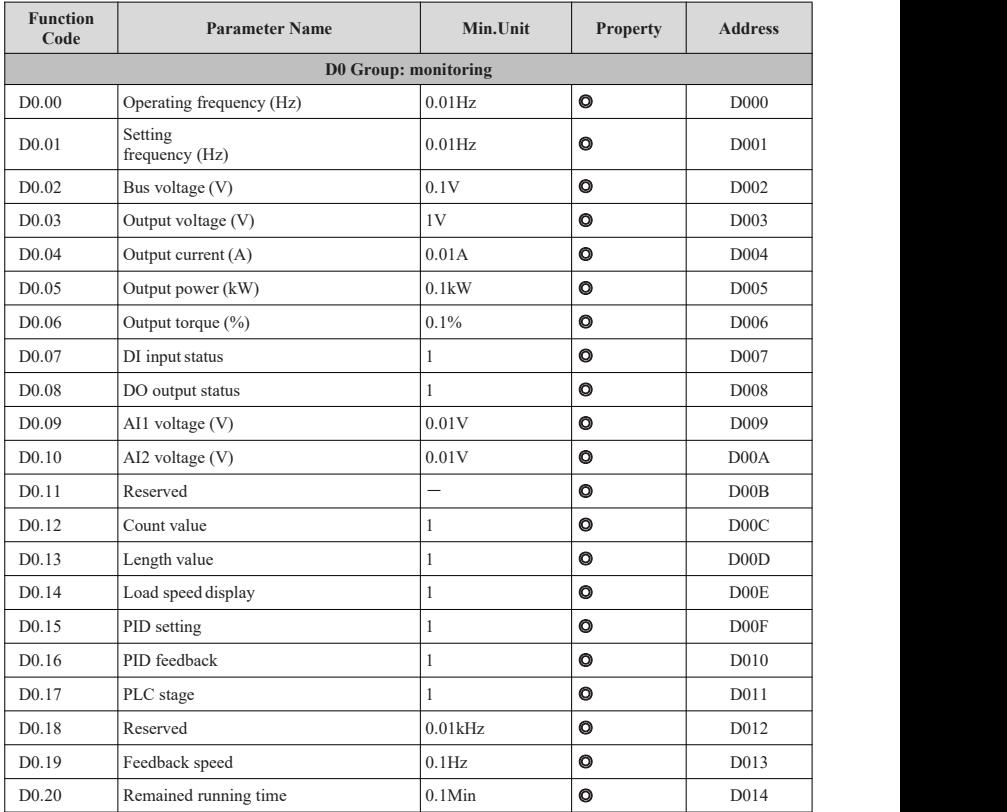

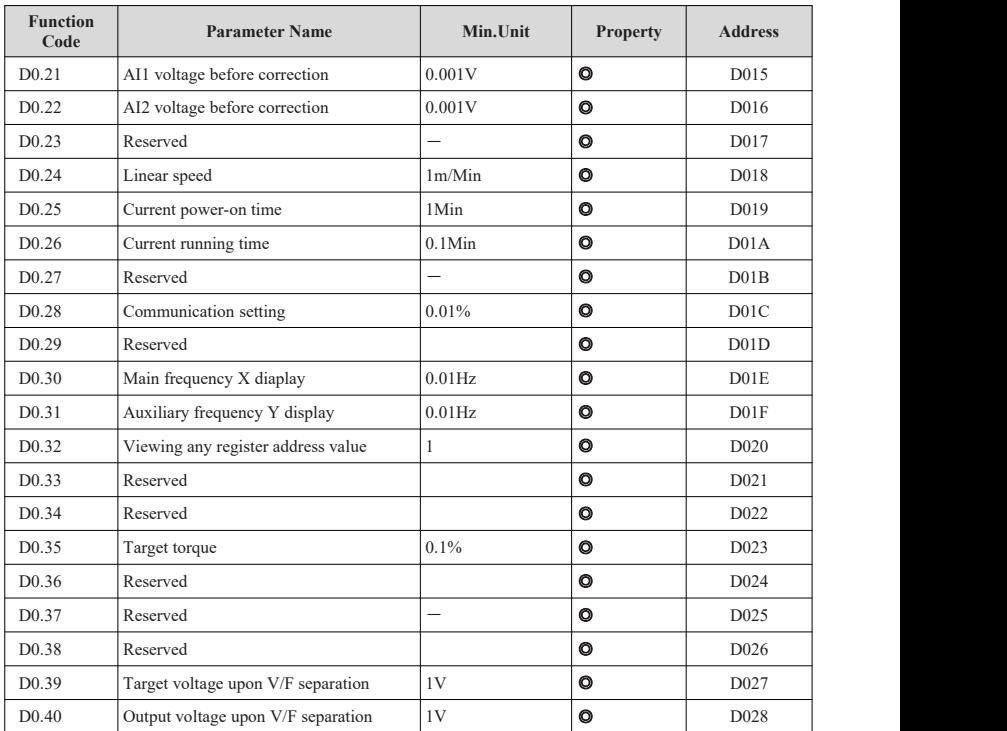

# <span id="page-59-0"></span>Chapter 5 Communication protocol

VB Series AC Drive provides RS485 communication interface and supports Modbus communication protocol. Users can achieve centralized control by computer or PLC, set AC Drive operation commands, modify or read function code parameters, read the working state and fault info of the AC Drive.

#### <span id="page-59-1"></span>5.1 Communication control address

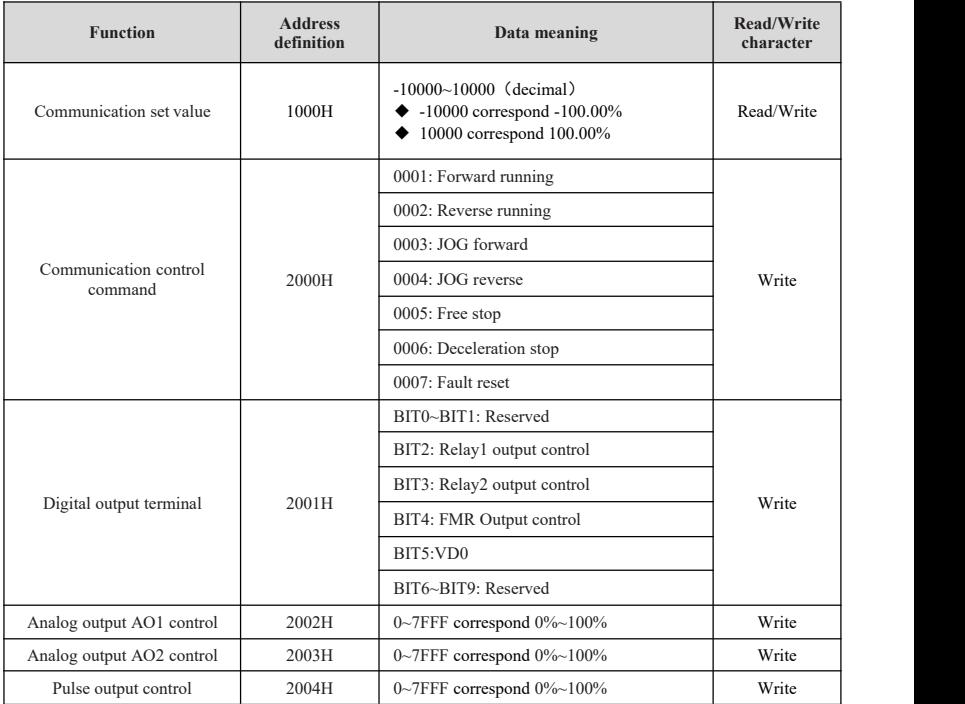

Table 5-1-1 Communication control address

#### <span id="page-60-0"></span>5.2 Parameter status address

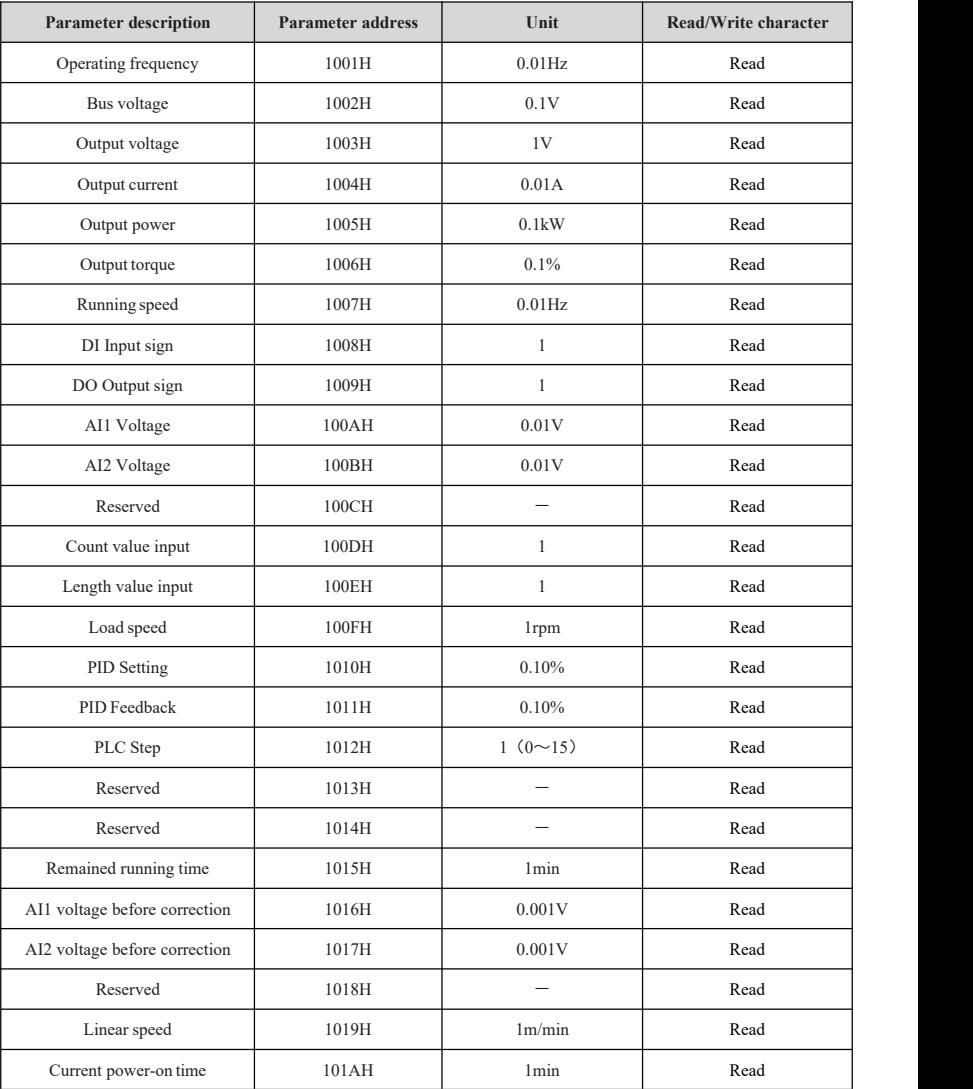

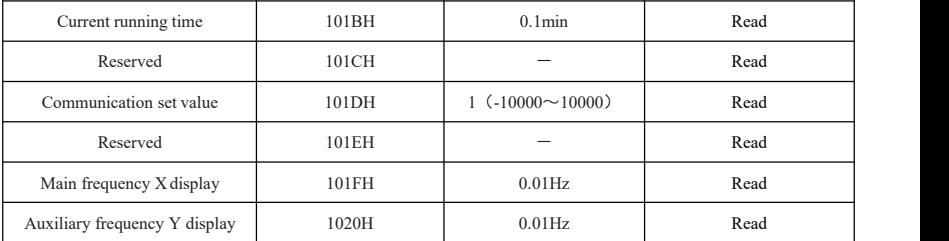

Table 5-2-1 Parameter status address

#### <span id="page-62-0"></span>5.3 AC Drive state and fault description

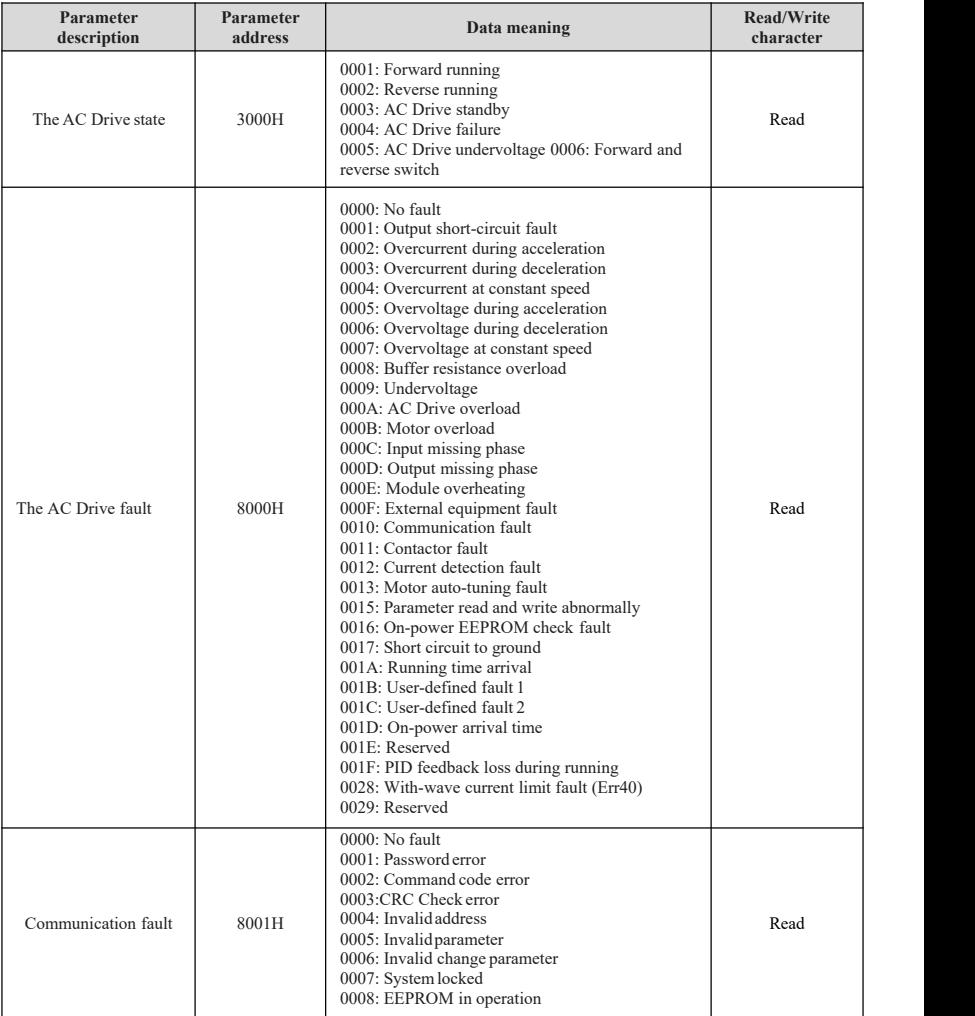

Table 5-3-1 AC Drive state and fault description

#### <span id="page-63-0"></span>5.4 EEPROM-RAM address exchange description

When communication address in the function code table is the way of writing RAM ways, RAM memory address is the address for power-off but not saving. Under communication way, for writing the command "06H", if the parameters shall be saved in power-off condition, it could be realized by only changing value in EEPROM. This means you shall change "0", the highest position in RAM address, into "F", which is to change into the way of writing EEPROM, also means to change "0XXX" into "FXXX" . Writing life span of EEPROM is generally 1 million times. Frequent changing EEPROM writing will reduce the life span.

Address change example:

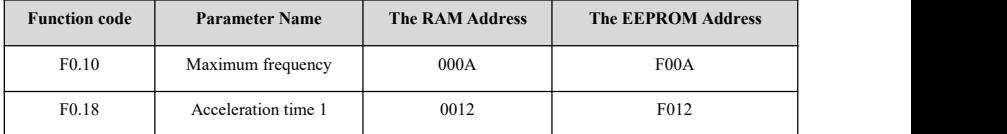

Table 5-4-1 Communication address change rule

Communication address of writing RAM of other parameters shall be in the similar way...

# <span id="page-64-0"></span>Chapter 6 Troubleshooting & countermeasures

## <span id="page-64-1"></span>6.1 Faults and solutions

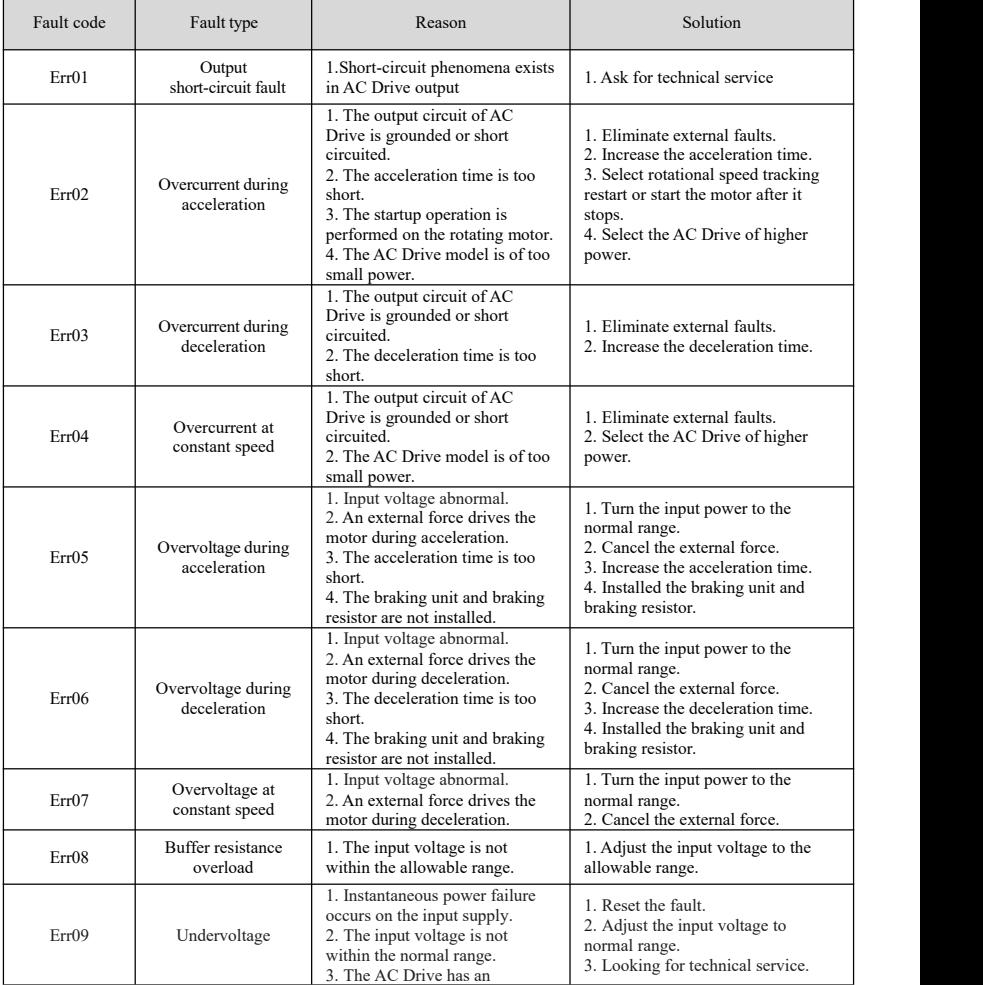

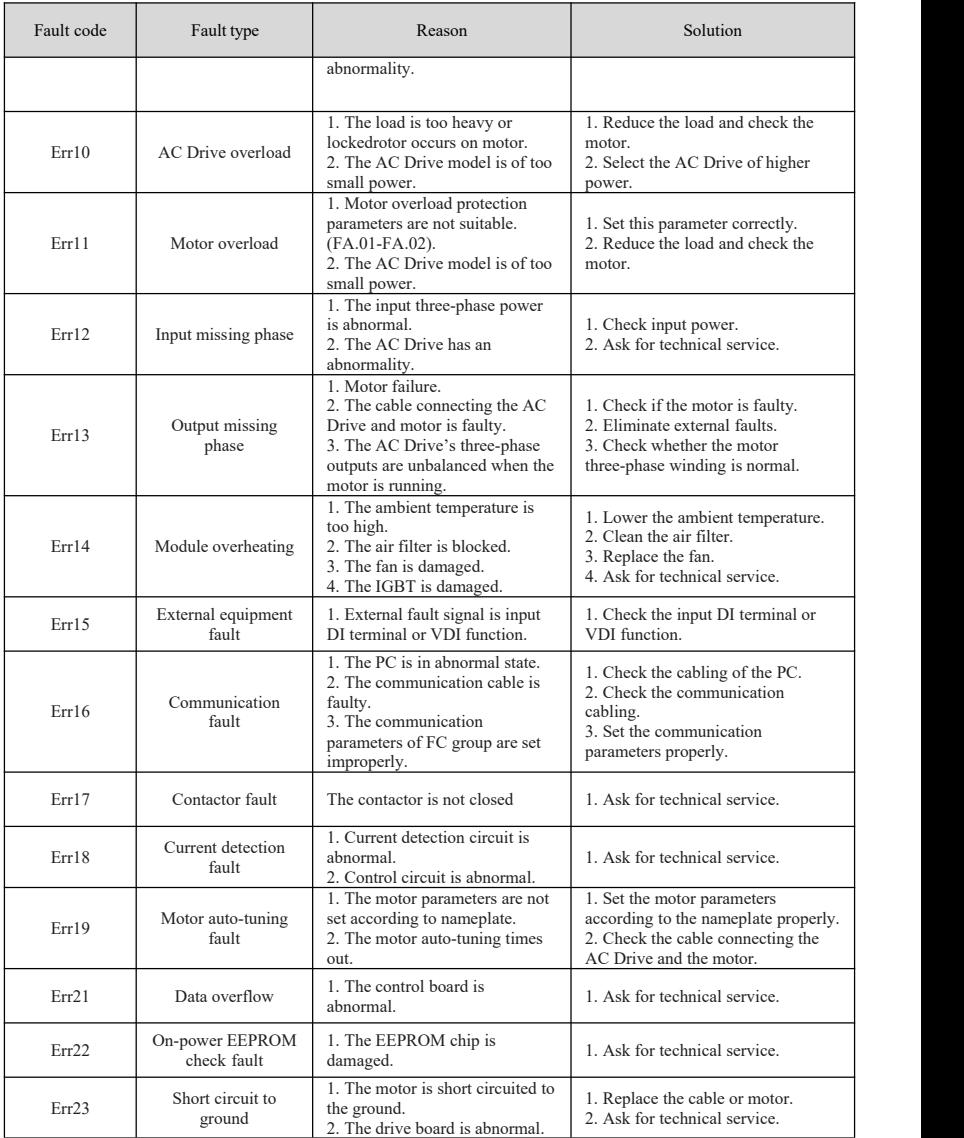

| Fault code    | Fault type                           | Reason                                                                                                    | Solution                                                                                 |  |  |
|---------------|--------------------------------------|----------------------------------------------------------------------------------------------------|------------------------------------------------------------------------------------------|--|--|
| Err26         | Running time arrival                 | 1. The running time reaches the<br>setting value.                                                                   | 1. Clear the record through the<br>parameter initialization function.                    |  |  |
| Err27         | User-defined fault 1                 | 1. The user-defined fault 1<br>signal is input DI terminal.                                                         | 1. Check the input DI terminal or<br>the function of user-defined fault 1.               |  |  |
| Err28         | User-defined fault 2                 | 1. The user-defined fault 2<br>signal is input DI terminal                                                          | 1. Check the input DI terminal or<br>the function of user-defined fault 2.               |  |  |
| Err29         | On-power arrival<br>time             | 1. The accumulative power-on<br>time reaches the setting value.                                                     | 1. Clear the record through the<br>parameter initialization function.                    |  |  |
| Err31         | PID feedback loss<br>during running  | 1. PID feedback signal is<br>abnormal<br>2. PID actual feedback is less<br>than feedback loss detection.            | 1. Check the PID feedback signal.<br>2. Correctly set parameters about<br>PID.           |  |  |
| Err40         | With-wave current<br>limit fault     | 1. The load is too heavy or<br>lockedrotor occurs on the motor.<br>2. The AC Drive model is of too.<br>small power. | 1. Reduce the load and check the<br>motor.<br>2. Select the AC Drive of higher<br>power. |  |  |
| E098/<br>E099 | Internal<br>communication<br>failure | 1. The line of keypad<br>communication is abnormal.<br>2. Control board and keypad is<br>abnormal.                  | 1. Replace the keypad<br>communication line.<br>2. Ask for technical service.            |  |  |

Table 6-1-1 Faults and solutions

## <span id="page-67-0"></span>6.2 Common faults and solutions

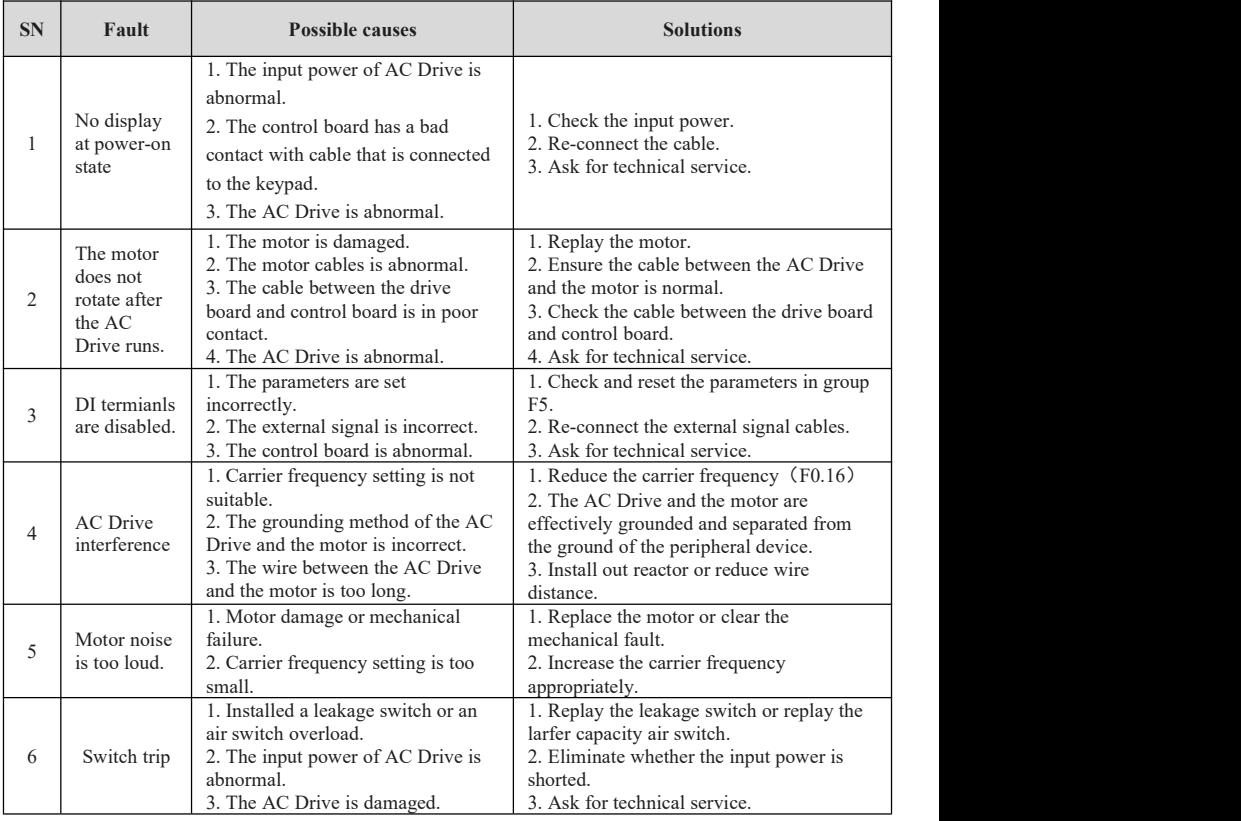

Table 6-2-1 Common faults and solutions

# <span id="page-68-0"></span>Product Warranty Card

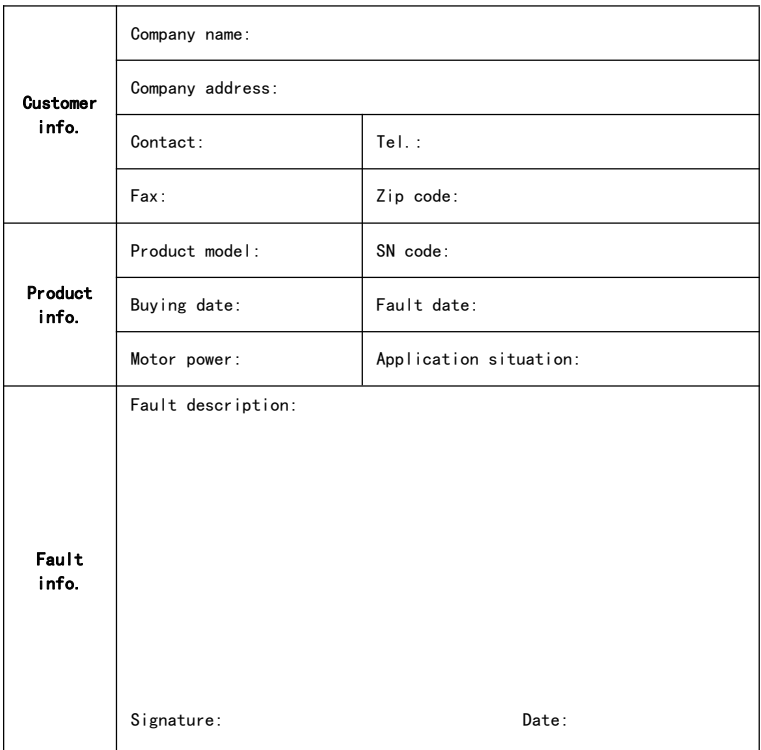

Due to continuous improvement of products, technical parameters in this manual are modified without prior notice.